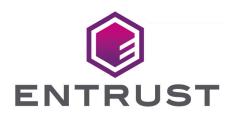

# nShield Security World

# CodeSafe 5 v13.4.5 Developer Guide

17 October 2024

# Table of Contents

| 1. Introduction                                       | 1 |
|-------------------------------------------------------|---|
| 2. Overview of CodeSafe 5                             | 2 |
| 2.1. Applications as container images                 | 2 |
| 2.2. Easy and fast network connectivity               | 2 |
| 2.3. 'Secure by default' client communication         | 2 |
| 2.4. Better language support                          | 3 |
| 2.5. Developer authentication                         | 3 |
| 3. Install the CodeSafe 5 SDK on Linux.               | 4 |
| 4. Install the CodeSafe 5 SDK on Windows              | 5 |
| 4.1. Prerequisites                                    | 5 |
| 4.2. Install the Security World Software              | 5 |
| 4.3. Install CodeSafe 5                               | 5 |
| 5. nShield 5c Codesafe 5 Configuration                | 6 |
| 6. Build CodeSafe 5 SDK apps                          | 7 |
| 6.1. General SDK use                                  | 7 |
| 6.2. Prerequisites                                    | 7 |
| 6.3. SDK file structure overview.                     | 7 |
| 6.3.1. SDK location                                   | 7 |
| 6.3.2. Container root file system                     | 7 |
| 6.3.3. CMake                                          | З |
| 6.3.4. Include directories                            | З |
| 6.3.5. SEE specific libraries                         | 9 |
| 6.3.6. Legacy compatibility                           | 9 |
| 6.4. Building new SEE machines with SEElib            | 9 |
| 6.4.1. Developer authentication                       | С |
| 6.4.2. Deploying SEE machines                         | С |
| 6.4.3. SEE machine initialization requirements        | С |
| 6.4.4. SEElib Functions 1                             | 1 |
| 6.4.5. Host/SEE machine communication                 | 2 |
| 6.5. The compatibility layer and legacy SEE machines. | 2 |
| 6.5.1. Major changes                                  | 3 |
| 6.6. Compatibility layer use                          | 3 |
| 6.6.1. Module-side compatibility layer                | 4 |
| 6.6.2. Host-side compatibility layer                  | 4 |
| 6.6.3. Initialize module-side compatibility           | 5 |
| 6.6.4. Use module-side compatibility                  | 5 |
| 6.6.5. Initialize host-side application compatibility | 5 |

| 6.6.6. Use host-side application compatibility              | 16 |
|-------------------------------------------------------------|----|
| 7. Sign and deploy CodeSafe 5 SDK apps using csadmin        | 18 |
| 7.1. Signing CodeSafe images                                | 18 |
| 7.2. The csadmin utility tool.                              | 18 |
| 7.2.1. Generate loadable images.                            | 19 |
| 7.2.2. Sign images.                                         | 22 |
| 7.2.3. Create a developer ID certificate.                   | 23 |
| 7.3. Example CodeSafe developer process                     | 24 |
| 7.3.1. Create developer ID keys                             | 24 |
| 7.3.2. Load your certificate                                | 26 |
| 8. Build and sign example SEE machines on Linux             | 28 |
| 8.1. Build module-side C examples.                          | 28 |
| 8.2. Building Host Side C Examples                          | 28 |
| 8.3. Build CS5 Images for Python Examples                   | 29 |
| 8.4. Sign CodeSafe Images                                   | 29 |
| 8.5. Run NetSEE examples                                    | 30 |
| 8.5.1. helloworld_tcp.                                      | 31 |
| 8.5.2. helloworld_udp                                       | 32 |
| 8.6. Run NetSEE examples via SSH tunnel                     | 33 |
| 8.6.1. helloworld_tcp via SSH Tunnel                        | 33 |
| 8.7. Run CSEE examples via SSH tunnel                       | 36 |
| 8.7.1. hello via SSH Tunnel                                 | 36 |
| 8.7.2. tickets via SSH tunnel                               | 40 |
| 8.7.3. benchmark via SSH tunnel                             | 44 |
| 9. Build and sign example SEE machines on Windows           | 48 |
| 9.1. Prerequisites                                          | 48 |
| 9.2. Building Windows CodeSafe C, CSEE, and NETSEE examples | 48 |
| 9.2.1. Host-side examples                                   | 49 |
| 9.2.2. Module-side examples                                 | 49 |
| 9.3. CS5 images for Python examples.                        | 49 |
| 9.4. Sign CodeSafe images                                   | 50 |
| 10. Debug CodeSafe 5 SEE machines.                          | 53 |
| 10.1. config log set enabled.                               | 53 |
| 10.2. config log set disabled                               | 53 |
| 10.3. log get                                               | 53 |
| 10.4. log clear                                             | 54 |
| 11. Uninstall the CodeSafe 5 SDK                            | 55 |
| 12. Port existing CodeSafe application to CodeSafe 5        | 56 |
| 12.1. The compatibility layer                               | 56 |

|     | 12.1.1. Module-side compatibility layer           | 57   |
|-----|---------------------------------------------------|------|
|     | 12.1.2. Host-side compatibility layer.            | 57   |
|     | 12.2. Required module-side changes for porting    | 57   |
|     | 12.3. Required host-side changes for porting      | 58   |
|     | 12.3.1. Initialization                            | 58   |
|     | 12.3.2. Replacing SEEJob-related method calls     | 59   |
|     | 12.4. Rebuilding and Recompiling                  | . 61 |
|     | 12.4.1. Rebuilding host-side                      | . 61 |
|     | 12.4.2. Rebuilding Module Side                    | . 61 |
| 13. | Supporting legacy CodeSafe Direct                 | 62   |
|     | 13.1. Legacy CodeSafe Direct                      | 62   |
|     | 13.2. CodeSafe 5                                  | 62   |
| 14. | SEE API documentation                             | 63   |
|     | 14.1. Why CodeSafe 5 needs a compatibility layer  | 63   |
|     | 14.2. SEElib functions                            | 64   |
|     | 14.2.1. SEElib_init                               | 64   |
|     | 14.2.2. SEElib_ReadUserData                       | 64   |
|     | 14.2.3. SEElib_ReleaseUserData                    | 64   |
|     | 14.2.4. SEElib_InitComplete                       | 64   |
|     | 14.2.5. SEElib_StartTransactListener              | 64   |
|     | 14.2.6. SEElib_Transact                           | 65   |
|     | 14.2.7. SEElib_MarshalSendCommand                 | 65   |
|     | 14.2.8. SEElib_GetUnmarshalResponse               | 65   |
|     | 14.2.9. SEElib_FreeCommand.                       | 66   |
|     | 14.2.10. SEElib_FreeReply                         | 66   |
|     | 14.2.11. SEElib_SubmitCoreJob                     | 66   |
|     | 14.2.12. SEElib_GetCoreJob                        | 66   |
|     | 14.2.13. SEElib_GetUserDataLen                    | 67   |
|     | 14.2.14. SEElib_Submit                            | 67   |
|     | 14.2.15. SEElib_Query                             | 67   |
|     | 14.3. About the SEElib compatibility layer.       | 68   |
|     | 14.4. SEE machine module side compatibility layer | 68   |
|     | 14.4.1. SEElib_Legacy_Support_Init                | 69   |
|     | 14.4.2. SEElib_AwaitJob                           | 69   |
|     | 14.4.3. SEElib_AwaitJobEx                         | 69   |
|     | 14.4.4. SEElib_ReturnJob.                         | 70   |
|     | 14.4.5. SEElib_StartProcessorThreads.             | 70   |
|     | 14.4.6. SEElib_StartSEEJobListener                | . 71 |
|     | 14.4.7. SEElib_QuerySEEJob                        | . 71 |

| 14.4.8. SEElib_ReleaseSEEJob                        | 72 |
|-----------------------------------------------------|----|
| 14.5. Compatibility layer API Host side             | 72 |
| 14.5.1. netsee_initialize_legacy_seejob_support.    | 72 |
| 14.5.2. netsee_submit_legacy_seejob                 | 73 |
| 14.5.3. netsee_wait_legacy_seejob                   | 73 |
| 14.5.4. netsee_transact_legacy_seejob.              | 74 |
| 14.5.5. netsee_simple_transact_legacy_seejob        | 74 |
| 15. System calls allowed by CodeSafe 5 SEE machines | 76 |

# 1. Introduction

CodeSafe is a runtime on the Entrust nShield HSM that allows third-party developers to run their own code within the secure boundary of the module. Using the CodeSafe Developer Kit, developers write their own CodeSafe Apps, cross-compile them and package them to run on the HSM. While on the HSM, the CodeSafe App is segregated from the actual keys loaded onto the module, including the keys the App uses. This means that CodeSafe can be used without affecting the FIPS 140 validation of the module it runs on.

Where the HSMs provide security controls on key usage, CodeSafe provides control over application code. Depending on the runtime used, you are either sending nCore commands to the HSM, or designing your own protocol to send data and commands back and forth.

The CodeSafe Developer Kit includes the Secure Execution Engine (SEE) technology. The CodeSafe product comprises a suite of cross-compilers and support tools that allow you to develop SEE machines.

With CodeSafe, you can build and deploy Trusted Agents to perform application-specific security functions on your behalf on unattended servers, or in unprotected environments where the operation of the system is outside of your direct control. Examples of Trusted Agents include digital meters, authentication agents, timestamp servers, audit loggers, digital signature agents and custom encryption processes.

Traditionally, HSMs have protected cryptographic keys within a defined security boundary; SEE allows you to extend that security boundary to include code that utilizes those protected keys. The code itself is signed to provide additional protection.

# 2. Overview of CodeSafe 5

# 2.1. Applications as container images

In CodeSafe 5, the application is a container image, meaning a complete filesystem image that can contain multiple executables, libraries, scripts, and data files.

This has the following benefits:

- Data files can be written to the local filesystem and persisted over container shutdown and restart.
- The application can comprise multiple co-operating processes. This can enhance security by separating memory spaces and reliability by allowing individual processes to be restarted if they crash or leak memory.
- Third-party or pre-existing Linux source code can be built and run without modification.
- Standalone tools can be executed as subprocesses.
- Dynamically-loaded libraries work in a regular way. Code architectures that make use of plug-in modules make code development easier and reduce the attack surface by excluding unwanted code.

# 2.2. Easy and fast network connectivity

nShield 5 HSMs and CodeSafe 5 containers are logically connected via TCP/IP networking. The container running the SEE Machine can receive incoming connections from the host side app, establishing two-way communication between host side app and SEE machine. Existing software that makes use of incoming or outgoing network connections can run with little or no modifications.

Kernel-implemented networking provides good performance both for throughput and for latency.

# 2.3. 'Secure by default' client communication

The CodeSafe 5 execution environment includes both a configurable firewall and an SSH server. The firewall is set according to configuration in the signed CodeSafe 5 application package so that only the network ports required by the application are allowed. The SSH server allows a secure tunnel to be established to the CodeSafe 5 application. The client cre dentials required to access this tunnel can be configured using the support tools.

This means that applications, including applications ported from older CodeSafe SEE machines, can benefit from strong authentication of their clients and protection from unauthorized network traffic without additional code.

# 2.4. Better language support

The CodeSafe 5 SDK supports:

- C and C++
- Python 3.8

The nfpython module provides easy access to nCore API commands.

The container environment has a regular Linux filesystem and supports system calls for network and file I/O, so a wide range of standard and third-party Python modules can be used without modification.

CodeSafe applications can be written using mixed languages with the usual range of IPC and calling mechanisms available to the developer.

## 2.5. Developer authentication

CodeSafe 5 uses Entrust X.509 certificates to link the CodeSafe application to a real-world developer identity through code signing.

This allows the administrator of an HSM to, for example, restrict the HSM to authorized inhouse applications or to those provided by trusted development partners.

# 3. Install the CodeSafe 5 SDK on Linux

- 1. Make sure that the following nShield ISO images are available locally:
  - ° SecWorld\_Lin64-13.x.y.iso
  - ° Codesafe\_Lin64-13.x.y.iso

Where <x.y> are the same versions for Security World and CodeSafe.

2. Create a mount directory for each ISO:

mkdir ~/secworld\_iso\_mountpoint
mkdir ~/codesafe\_iso\_mountpoint

3. Mount the ISO images to their respective directories:

```
sudo mount <PATH_TO>/SecWorld_Lin64-13.x.y.iso ~/secworld_iso_mountpoint/
sudo mount <PATH_TO>/Codesafe_Lin64-13.x.y.iso ~/codesafe_iso_mountpoint/
```

The nShield CodeSafe 5 hostside is located in tarballs under:

ls ~/codesafe\_iso\_mountpoint/linux/amd64/
csdref.tar.gz csd.tar.gz

The nShield Security World hostside is located in tarballs under:

ls ~/secworld\_iso\_mountpoint/linux/amd64/ ctd.tar.gz devref.tar.gz javasp.tar.gz ncsnmp.tar.gz ctls.tar.gz hwsp.tar.gz jd.tar.gz raserv.tar.gz

4. Untar the tarballs into the root directory:

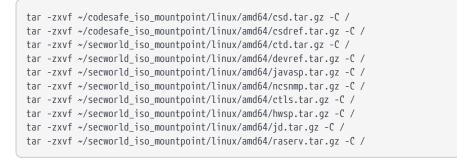

This installs the nShield CodeSafe 5 SDK to /opt/nfast/c/csd5 and the nShield Code-Safe 5 SDK Python files to /opt/nfast/python3/csd5.

# 4. Install the CodeSafe 5 SDK on Windows

# 4.1. Prerequisites

Make sure that the following nShield ISO images are available locally:

- SecWorld\_Windows-13.x.y.iso
- Codesafe\_Windows-13.x.y.iso

Where <x.y> are the same versions for Security World and CodeSafe.

# 4.2. Install the Security World Software

- 1. Log in as Administrator or as a user with local administrator rights.
- 2. Mount the Security World Software ISO image and navigate into the mounted directory.
- 3. Launch setup.msi.
- 4. Follow the on-screen instructions.
- 5. Accept the license terms and select **Next** to continue.
- 6. Specify the installation directory and select **Next** to continue.
- 7. Select Install.
- 8. Select **Finish** to complete the installation.

# 4.3. Install CodeSafe 5

- 1. Mount the CodeSafe 5 SDK ISO image and navigate into the mounted directory.
- 2. Launch setup.msi.
- 3. Follow the on-screen instructions.
- 4. Accept the license terms and select **Next** to continue.
- 5. Specify the installation directory and select **Next** to continue.
- 6. Select Install.
- 7. Select **Finish** to complete the installation.

This installs the nShield CodeSafe 5 SDK C:\Program Files\nCipher\nfast\c\csd5 and the nShield CodeSafe 5 SDK Python files to C:\Program Files\nCipher\nfast\python3\csd5.

# 5. nShield 5c Codesafe 5 Configuration

To use CodeSafe 5 with a nShield 5c you must generate and exchange launcher service keys between the client and the nShield 5c. These keys are essential for secure communica tion and access to the launcher service on the module. For information on how to do this see Codesafe setup for the nShield 5c in the *nShield 5c User Guide*.

# 6. Build CodeSafe 5 SDK apps

# 6.1. General SDK use

The CodeSafe 5 SDK provides the tools necessary to build and run SEE machines on nShield 5 HSMs. The CodeSafe 5 SEE machines are containerized. The SDK provides the structure of the container, including a root file system, libraries required for communication with the nCore API, and libraries to enable communication between the SEE machine and the host. The SDK provides libraries for development, libraries built for maintaining backwards compatibility for legacy applications, a root file system with libraries useful for development of new applications, such as libglib and libc, and useful binaries including touch, cat, grep.

# 6.2. Prerequisites

GCC 8.x or later.

## 6.3. SDK file structure overview

#### 6.3.1. SDK location

The default installation location of the CodeSafe 5 SDK is:

- Linux: /opt/nfast/c/csd5/
- Windows: C:\Program Files\nCipher\nfast\c\csd5\

Some tools required for SEE machine operations might be found elsewhere in the main install. For example, csadmin, which enables loading, starting, and stopping SEE machines, is installed in the following default locations:

- Linux: /opt/nfast/bin/csadmin
- Windows: C:\Program Files\nCipher\nfast\bin\csadmin (Windows)

These cases are described in the following sections as required.

#### 6.3.2. Container root file system

The container root file system is located in:

- Linux: /opt/nfast/c/csd5/rootfs/
- Windows: C:\Program Files\nCipher\nfast\c\csd5\rootfs\

This root file system contains two main parts: binary files and libraries.

#### 6.3.2.1. Binaries

rootfs/bin/ (Linux) or rootfs\bin\ (Windows) contains many useful common Linux binaries that you might need within the container such as cat, grep, and touch.

rootfs/sbin/ (Linux) or rootfs\sbin\ (Windows) contains the init script for the container.

#### 6.3.2.2. Libraries

rootfs/lib/ and rootfs/usr/lib/ (Linux) or rootfs\lib\ and rootfs\usr\lib\ (Windows) contain various useful libraries a developer might need, such as libglib and libc. Some of these libraries are also essential for the proper running of the container and execution of var ious examples.

#### 6.3.3. CMake

The SDK installs a directory which includes CMake toolchains used for building example SEE machines:

- Linux: /opt/nfast/c/csd5/cmake
- Windows: C:\Program Files\nCipher\nfast\c\csd5\cmake

These toolchains can serve as examples themselves for creating custom toolchains.

#### 6.3.4. Include directories

The SDK provides two directories with header files that can be included along with their respective libraries to provide additional functionality in SEE machines. These headers are stored in:

- Linux:
  - opt/nfast/c/csd5/gcc/\*
  - o /opt/nfast/c/csd5/include-see/\*
- Windows:
  - ° C:\Program Files\nCipher\nfast\c\csd5\gcc\\*

° C:\Program Files\nCipher\nfast\c\csd5\include-see\\*

#### 6.3.5. SEE specific libraries

The C libraries which are specific to SEE machines, including **seelib.a** and **librtusr.a**, are located in:

- Linux: /opt/nfast/c/csd5/lib-ppc64-linux-musl/\\*
- Windows: C:\Program Files\nCipher\nfast\c\csd5\lib-ppc64-linux-musl\\*

These libraries must be included to enable critical SEE machine functionality such as communication with the nCore API.

The Python module specific to SEE machines is seeapi.py. This module is located under Python site packages in nshield.ipcdaemon.seeapi. This must be imported as SEEAPI to enable critical SEE machine functionality such as communication with the nCore API.

#### 6.3.6. Legacy compatibility

The CodeSafe 5 SDK and nShield 5 HSMs are sufficiently different from previous implemen tations that legacy applications cannot run with the CodeSafe 5 SDK. For ease of use, the CodeSafe 5 SDK supplies a compatibility layer in the form of headers, files, and libraries to enable legacy applications to be used in nShield 5 HSMs.

Legacy applications require recompilation with new libraries to run on nShield 5 HSMs. The module-side compatibility library liblegacy\_compatibility.a is in the SDK under:

- Linux: lib-ppc64-linux-musl/
- Windows: lib-ppc64-linux-musl\

Host-side compatibility files and headers are in the SDK under:

- Linux: include-see/legacy-compatibility-host/\\*
- Windows: include-see\legacy-compatibility-host\\*

This compatibility layer is described here.

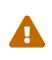

Do not use these compatibility layer libraries, files, and headers to create new SEE machines. They are only supplied to allow legacy applications to be quickly re-compiled and run on nShield 5 HSMs.

## 6.4. Building new SEE machines with SEElib

An SEE machine is a container image with a complete filesystem which can be loaded onto an CodeSafe 5-enabled HSM as part of a container. The SEElib library enables SEE machines to interface with the nCore API via the IPC daemon.

Source code is compiled using one of the GCC cross-compilers supplied with the Code-Safe SDK. For details of required compiler options, toolchains, makefiles and so on, see the CMake files supplied with the examples, as well as Build and sign example SEE machines on Linux and Build and sign example SEE machines on Windows.

The container image must be signed using the csadmin utility tool.

#### 6.4.1. Developer authentication

CodeSafe 5 requires a signed CodeSafe image to run SEE machines on the HSM.

The CodeSafe developer needs to request a developer ID certificate by sending a Certificate Signing Request (CSR) to Entrust support. The tool used to create the CSR is integrated into the HSM software as a subcommand of csadmin utility.

For security purposes, a developer keypair must be created and stored within the HSM. In addition, the keypair must be OCS protected to provide authorization control on its use. The developer keypair will be created by csadmin if it does not already exist.

After the certificates are received, they are installed on the HSM and are used to sign Code Safe application images with the csadmin tool.

The implementation of this is described in more detail in Sign and deploy CodeSafe 5 SDK apps using csadmin.

#### 6.4.2. Deploying SEE machines

After the code has been compiled, built, and signed, the csadmin utility tool is used to deploy the SEE machine. It is used to load the signed CodeSafe application image and then to start the SEE machine. The SEE machine then runs the entrypoint including the main() function.

For more information on the csadmin utility, see Sign and deploy CodeSafe 5 SDK apps using csadmin.

#### 6.4.3. SEE machine initialization requirements

An SEE machine must initialize the SEElib before making use of any of the SEElib function-

ality. This is done by calling SEElib\_init(). It is recommended that this call is made immediately within the main() function of an SEE machine.

#### 6.4.4. SEElib Functions

After initialization, SEElib functions can be used to communicate with the nCore API via the IPC daemon. These methods call functions identically to previous CodeSafe versions although the underlying methodology has changed.

#### 6.4.4.1. SEElib\_Transact()

To send a command to the nCore API and block waiting for a reply:

int SEElib\_Transact(struct M\_Command \*cmd, struct M\_Reply \*reply)

This sends the **cmd** command to the nCore API and waits for the reply to be written to **reply**.

#### 6.4.4.2. SEElib\_Submit() / SEElib\_Query()

To send a non-blocking command to the nCore API:

int SEElib\_Submit(M\_Command \*cmd, M\_Reply \*reply, PEVENT ev, SEElib\_ContextHandle tctx)

The cmd command is submitted to the nCore API. The transaction listener thread will call EventSet ev, if ev is non-NULL when the reply returns for this command. The reply is unmar shalled into reply and tctx is returned to the caller with SEElib\_Query(M\_Reply \*\*replyp, SEElib\_ContextHandle \*tctx\_r).

Before using the SEElib\_Submit() method, SEElib\_StartTransactListener() must have been called to start the transaction listener.

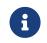

Unlike SEElib\_SubmitCoreJob(), SEElib\_Submit() does not block and wait for all other calls to SEElib\_Transact() to complete.

#### 6.4.4.3. SEElib\_SubmitCoreJob / SEElib\_GetCoreJobEx()

To submit a job to the nCore API:

extern int SEElib\_SubmitCoreJob(const unsigned char \*data, unsigned int len)

To receive a job from the nCore API:

extern int SEElib\_GetCoreJobEx(unsigned char \*buf, M\_Word \*len\_io, unsigned flags)

SEElib\_SubmitCoreJob() is blocking. It waits for the job to be submitted, which includes
waiting for existing calls made to SEElib\_Transact() to be completed. The same is true for
SEElib\_GetCoreJobEx().

For non-blocking calls, consider using SEElib\_Submit().

#### 6.4.4.4. Other SEElib methods

For a comprehensive list of all functionality provided via the SEElib, see: SEE API documentation.

#### 6.4.5. Host/SEE machine communication

The newest CodeSafe 5 implementation simplifies the host/SEE machine connection. Host/SEE machine communication does not need to use SEEJobs or pass through the hard server and nCore API. Communication between the host-side app and SEE machine is done via TCP/IPv6 networking.

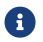

The **ncoreapi** service can only connect to one CodeSafe container at a time.

#### 6.4.5.1. Update Connects running in an IPv4 context

The host side of the CodeSafe 5 examples will only be able to communicate over IPv6. Connects running in an IPv4 context will not be able to run examples without changing how CodeSafe 5 is configured on the Connect. To set things up on a Connect, see section *Code Safe setup for the nShield 5c* in the *nShield 5c User Guide*.

### 6.5. The compatibility layer and legacy SEE machines

The CodeSafe 5 SDK provides libraries for developing new SEE machines. It also provides libraries, files, and headers designed for maintaining backwards compatibility with legacy CodeSafe SEE machines.

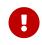

This section describes changes between previous implementations of the CodeSafe SDK and the CodeSafe 5 SDK. Compatibility layer docu-

mentation is only relevant for developers who need to update legacy applications to use the CodeSafe 5. Do not use it as a guide for building new SEE machines.

#### 6.5.1. Major changes

The requirement for a compatibility layer arises from changes made to the overall structure of how CodeSafe 5 SEE machines interact with both the host and with the nCore API.

#### 6.5.1.1. Host-SEE machine communication

In legacy CodeSafe implementations, for older HSMs, communication between a host-side application and an SEE machine would be done via the nCore API using SEEJobs. Using the nCore API to relay SEEJobs between the host-side and the SEE machine is no longer supported.

Communication via the nCore API has been replaced with direct communication between the host and SEE machine using TCP/UDP socket connections. Optionally, communication can be over an SSH tunnel for security. This allows greater control of the creation, management, and use of connections between the host and SEE machine for developers. It also improves performance as SEEJobs no longer have to be sent to the nCore API before being forwarded to the SEE machine.

#### 6.5.1.2. SEE machine - nCore API communication

Communication between the host and SEE machine no longer requires the nCore API as an intermediary. Communication intended to be exclusively between the SEE machine and the nCore API has also changed with the addition of the container IPC daemon. The IPC daemon is provided by Entrust, exists within the container, and maintains connections between the container and the nCore API.

The IPC daemon forwards commands to the nCore API sent using the SEElib. Outside of the addition of the intermediary forwarder, the communication between the SEE machine and the nCore API remains functionally unchanged.

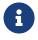

The **ncoreapi** service can only connect to one CodeSafe container at a time.

## 6.6. Compatibility layer use

The compatibility layer contains two main parts: \* liblegacy\_compatibility.a, the moduleside library. \* include-see/legacy-compatibility-host/\*, the host-side compatibility interface.

#### 6.6.1. Module-side compatibility layer

The module-side compatibility layer provides the methods necessary to connect the SEE machine to the host-side application via network connection.

The module-side compatibility layer comprises the **liblegacy\_compatibility.a** library. Its install location is:

- Linux: /opt/nfast/c/csd5/lib-ppc64-linux-musl/
- Windows: C:\Program Files\nCipher\nfast\c\csd5\lib-ppc64-linux-musl\

Legacy SEE machines must be built with <code>liblegacy\_compatibility.a</code>. When initialized, the module-side compatibility layer opens and maintains a connection between the host-side application and the SEE machine. This allows legacy applications to continue using <code>SEE1-ib\_AwaitJob()</code> and <code>SEE1ib\_ReturnJob()</code> to accept incoming jobs and return them to the host-side application when completed.

#### 6.6.2. Host-side compatibility layer

The host-side compatibility layer provides the methods necessary to connect the host-side application to the SEE machine via network connection.

The host-side compatibility layer comprises the following files:

- legacy-csee-host-side-compatibility.h contains all necessary function declarations.
- legacy-csee-host-side-compatibility.c contains required host-side function definitions required to connect to and maintain the connection to legacy SEE machines.

Their install location is:

- Linux: /opt/nfast/c/csd5/examples/csee/utils/hostside/
- Windows: C:\Program Files\nCipher\nfast\c\csd5\examples\csee\utils\hostside\

Legacy host-side applications must be built with legacy-csee-host-side-compatibility.h and legacy-csee-host-side-compatibility.c. This is done by emulating the connection which was previously created and managed by the hardserver and the nCore API.

**legacy-csee-host-side-compatibility.c** is compiled and added to the **libutil.a** library. Applications should link to it if they need to connect to legacy SEE machines.

#### 6.6.3. Initialize module-side compatibility

Initialize the module-side compatibility layer:

extern void SEElib\_Legacy\_Support\_Init(const char\* PORT)

See Classic SEE (CSEE) examples in Port existing CodeSafe application to CodeSafe 5 for how the module-side legacy support can be initialized to open a socket connection at port PORT to communicate between host-side and SEE machines.

#### 6.6.4. Use module-side compatibility

Legacy applications expect incoming messages from the host to be piped from the host to the nCore API via the hardserver. From there, they eventually become accessible within the SEE machine via calls to SEElib\_AwaitJob() and SEElib\_ReturnJob(). After the module-side compatibility layer is initialized (see Initialize module-side compatibility), these functions will work exactly as they have in previous CodeSafe applications. No further changes are necessary.

Initializing the compatibility layer functionality via the SEElib\_Legacy\_Support\_Init() call allows the compatibility layer to handle incoming and outgoing jobs as would previously have been done by the nCore API. The Classic SEE (CSEE) examples show that the only change made to the SEE machines to allow for backwards compatibility is the initialization of the compatibility layer.

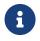

The compatibility layer only supports one client connection at a time while the hardserver can support many.

#### 6.6.5. Initialize host-side application compatibility

Initialize the host-side legacy application to allow connection to the SEE machine, communi cating to the host via PORT:

```
netsee_initialize_legacy_seejob_support(const char * cseeContainerMachineIPv6, const char *
cseeContainerMachinePort)`
```

Here, cseeContainerMachinePort must match the PORT initialized by the SEE machine. cseeContainerMachineIPv6 is the container's IPv6 address. See the execution of CSEE exam ples in Port existing CodeSafe application to CodeSafe 5 for more information on passing in the IPv6 address of the container.

netsee\_initialize\_legacy\_seejob\_support() establishes a connection to the SEE

machine's container at port cseeContainerMachinePort. The compatibility layer maintains this connection and handles the sending of SEEJobs between the host and module SEE machine.

#### 6.6.6. Use host-side application compatibility

The compatibility layer allows host-side application calls to interact with the SEE machine to remain largely unchanged. Some changes to calls are, however, required. These changes, rather than changing how the functions operate, largely serve to remove no longer required elements, such as NFastApp\_Connection.

```
    netsee_transact_legacy_seejob(const M_Command *command, M_Reply *reply,
struct NFast_Transaction_Context *tctx)
```

replaces:

NFastApp\_Transact(NFastApp\_Connection conn, struct NFast\_Call\_Context \*cctx, const M\_Command \*command, M\_Reply \*reply, struct NFast\_Transaction\_Context \*tctx)

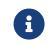

The NFastApp\_Connection and NFast\_Call\_Context are no longer required and should not be passed in.

 netsee\_simple\_transact\_legacy\_seejob(const M\_Command \*cmd, M\_Reply \*reply, int fatal)

replaces:

```
simple_transact (NFastApp_Connection nc, M_Command *pcmd, M_Reply *preply,
int fatal)
```

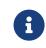

The NFastApp\_Connection is no longer required and should not be passed in.

 netsee\_submit\_legacy\_seejob(const M\_Command \*cmd, M\_Reply \*reply, struct NFast\_Transaction\_Context \*tctx)

replaces:

NFastApp\_Submit(NFastApp\_Connection conn, struct NFast\_Call\_Context \*cctx, const M\_Command \*command, M\_Reply \*reply, struct NFast\_Transaction\_Context \*tctx)

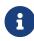

The NFastApp\_Connection and NFast\_Call\_Context are no longer required and should not be passed in.

 netsee\_wait\_legacy\_seejob(M\_Reply \*\*replyp, struct NFast\_Transaction\_Context \*\*tctx)

replaces:

#### NFastApp\_Wait(NFastApp\_Connection conn, struct NFast\_Call\_Context \*cctx, M\_Reply \*\*replyp, struct NFast\_Transaction\_Context \*\*tctx\_r)

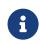

The NFastApp\_Connection and NFast\_Call\_Context are no longer required and should not be passed in.

With these changes implemented, legacy host-side applications, when run in conjunction with an SEE machine properly initialized with **liblegacy\_compatibility.a**, should function identically to when run in previous implementations of CodeSafe.

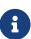

This section demonstrated how to use the compatibility layer to quickly bring legacy applications into the new CodeSafe 5 environment. New applications should never be written with the compatibility layer. It is advised that, when possible, a user defined TCP/IPv6 network connection between the host-side application and the SEE machine is implemented, rather than using the compatibility layer to transact jobs. However, the compatibility layer does perform this job when no such custom implementation can be made.

# 7. Sign and deploy CodeSafe 5 SDK apps using csadmin

# 7.1. Signing CodeSafe images

All CodeSafe images must be signed before they can be loaded on to an HSM. Entrust recommends that you have two signing keys: one that you use to sign CodeSafe images that are still under development, and one that you only use for signing tested CodeSafe images that are ready for deployment. In this guide, the two recommended keys are referred to as the development signing key and the production signing key, however you can name these keys as required by your particular development organisation.

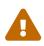

Signed CodeSafe images can be loaded to an HSM if the certificate associated with the signing key is also loaded to that HSM. Therefore you must ensure that the certificates associated with development sign ing keys are never distributed outside of your development organisation. If you develop CodeSafe images for customers who are not part of your development organisation, you should only send them CodeSafe images that have been signed by, and certificates that are associated with, a production signing key.

You can create as many signing keys as you require. This allows you to use different signing keys to group your CodeSafe images based on whatever criteria you require. For example, you could use different signing keys based on the intended customer or on the functionality of the CodeSafe image.

You must keep track of which key has been used to sign which image and ensure that the end user receives the correct matching certificate and does not receive certificates that they do not require.

The following sections describe the commands used to create the signing keys and certificates followed by a worked example showing the entire process of building, signing, loading, and running a CodeSafe image.

# 7.2. The csadmin utility tool

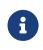

The following examples use a Linux machine for the deployment of CodeSafe applications. The same commands can be applied to a Windows machine.

The csadmin tool is used to manage CodeSafe images throughout the development and deployment process. It is available as part of the Security World ISO. It must be installed as instructed in Install the CodeSafe 5 SDK on Linux and Install the CodeSafe 5 SDK on Windows.

You must be logged in as an Administrator or a user with local administrator rights to execute csadmin commands.

You must have /opt/nfast/bin in your PATH environment variable to use csadmin.

Executing csadmin displays the available subcommands:

To view the help text included here while using csadmin, run a command or sub-command with the -h|--help option.

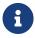

The csadmin tool covers CodeSafe application deployment from both the perspective of a CodeSafe application developer and a CodeSafe application user. The help text displays the complete set of commands available. This document details the commands that are specific to CodeSafe developers. See the *User Guide* for your HSM to see an overview of the csadmin tool and details of the other commands available.

#### 7.2.1. Generate loadable images

CS5 images are generated with csadmin image generate. Before generating an image, the CodeSafe 5 SDK must be previously installed. This includes an installation of Python and nfpython suitable to run on the HSM. To display the generate operation's usage, execute it with the --help option :

```
$ csadmin image generate --help
usage: csadmin image generate [-h] --package-name PACKAGE_NAME --version-str VERSION_STR --entry-point
ENTRY_POINT --network-conf NETWORK_CONF
--packages-conf PACKAGES_CONF --rootdir ROOTDIR [--verbose] CS5FILE
positional arguments:
 CS5FILE
                       The cs5 file to be handled
optional arguments:
                     show this help message and exit
  -h, --help
  --package-name PACKAGE_NAME
                       Short name describing the product contents
 --version-str VERSION_STR
                       Version number of this package contents
  --entry-point ENTRY_POINT
                       Full path, within the container, to the entry point application to be executed upon start
  --network-conf NETWORK_CONF
                       Full path, outside the container, to the network config file to be copied into the
container meta data
  --packages-conf PACKAGES_CONF
```

#### Chapter 7. Sign and deploy CodeSafe 5 SDK apps using csadmin

```
Full path, outside the container, to the extra packages config file used to copy
additional packages into container rootfs
--rootdir ROOTDIR Directory where the contents of the new container are located
--verbose Print verbose logs
```

Generating an image requires the name of the CS5 file and the use of the following mandatory command-line arguments:

- --package-name
- --version-str
- --entry-point
- --network-conf
- --packages-conf
- --rootdir

The following items are also required:

• A container directory (not necessarily named "container") that points to what would be the SEE machine's root directory.

This directory must include any files used by the application, including the entry point program, for example:

The container directory can be located anywhere in the host file system. Ensure you pass the full path to the generate command via the --rootdir argument, as specified in the command usage.

• An entry point program.

This is the program that runs when the SEE container is started (on launcher start). It must be made executable so it can be launched accordingly. In the previous example, the entry point program is in container/usr/bin/entrypoint.

• A network configuration file. (See Example network-conf.json file.)

The valid range for container\_port is 1024 - 65535.

• A file with extra packages information. (See Example extra-packages-conf.json file)

#### 7.2.1.1. Example csadmin image generate operation

\$ csadmin image generate --package-name "MyCodeSafeApp" --entry-point /usr/bin/entrypoint --network-conf networkconf.json --packages-conf extra-packages-conf.json --version-str 1.0 --rootdir container/ myapp.cs5 INFO: creating content package INFO: Creating content tar ball INFO: Creating copy of source file: network-conf.json into dest: cs5\_build/meta/network-conf.json INFO: Creating copy of source file: extra-packages-conf.json into dest: cs5\_build/meta/extra-packages-conf.json INFO: Creating compressed tar ball cs5\_build/extra-packages.tar.gz out of cs5\_build/extra-packages INFO: Creating compressed tar ball cs5\_build/container.tar.gz out of container/ INFO: Creating uncompressed tar ball content.tar out of cs5\_build INFO: creating cs5 file myapp.cs5 INFO: adding content hash to the package INFO: File myapp.cs5 was created successfully!

--entry-point points to the full path of the executable program relative to the container's root.

#### 7.2.1.2. Example extra-packages-conf.json file

```
{
     "packages": [{
                "package": "python",
                "description": "python 3.8 binaries",
"host_path": "python3/csd5/ppc64/usr/bin",
                "machine_path": "usr/bin",
                "exclude": ""
          },
          {
                "package": "python",
                "description": "python 3.8 libraries",
"host_path": "python3/csd5/ppc64/usr/lib/python3.8",
                "machine_path": "python3",
                "exclude": ""
          },
          {
                "package": "binaries",
               "description": "binaries for script support 1.0.0",
"host_path": "c/csd5/rootfs/bin",
                "machine_path": "bin",
                "exclude": ""
          }
    ]
}
```

#### 7.2.1.3. Example network-conf.json file

```
{
    "incoming" : {
        "tcp" : {
            "protos" : [ "ipv6" ], "ports" : [ 8000, 8001, 8888 ]
        }
    },
    "outgoing" : {
            "udp" : {
                "protos" : [ "ipv4" ], "ports" : [ 53 ]
        }
    },
    "ssh_tunnel" : {
            "container_port" : 8000
    }
}
```

#### 7.2.1.4. Example entry point script

```
#!/bin/sh
export PYTHONHOME=/usr/bin
export PYTHONPATH=/usr/lib/python3.8/:/usr/lib/python3.8/lib-dynload:/usr/lib/python3.8/site-packages
python -m http.server --directory / --bind :: 8888
```

#### 7.2.2. Sign images

CodeSafe images are signed with csadmin image sign. A signing key must be created

before the CS5 file is signed, because signing must be done using HSM-protected keys.

```
csadmin image sign --help
usage: csadmin image sign [-h] --askeyname ASKEYNAME --devkeyname DEVKEYNAME --devcert DEVCERT [--startdate
STARTDATE] [--expirydate EXPIRYDATE]
                          [--out OUT] [--verbose]
                          CS5FILE
positional arguments:
  CS5ETLE
                        The cs5 file to be signed
options:
  -h, --help
                        show this help message and exit
  --askeyname ASKEYNAME
                        Name (ident) of the application signing key
  --devkeyname DEVKEYNAME
                        Name (ident) of the developer signing key
  --devcert DEVCERT
                        The signed developer certificate PEM file
  --startdate STARTDATE
                        Start of validity period for the signed ASK cert in Unix time (default: no start date)
  --expirydate EXPIRYDATE
                        End of validity period for the signed ASK cert in Unix time (default: no expiration date)
  --out OUT
                        Name of the output file. If not specified, the cs5 file is overwritten.
  --verbose
                        Print verbose loas
```

For more information, see Signing CodeSafe images.

#### 7.2.3. Create a developer ID certificate

Developer ID certificates are created with csadmin ids create. This command generates a developer ID key with the given name (if it doesn't exist already) and a certificate signing request so a certificate can be generated (see Signing CodeSafe images):

```
$ csadmin ids create --help
usage: csadmin ids create [-h] --keyname KEYNAME [-m MODULE] --x509cname COMMON_NAME [--x509country COUNTRY]
                          [--x509province STATE_OR_PROVINCE] [--x509locality LOCALITY] --x509org ORGANIZATION [--
x509orgunit ORGANIZATIONAL_UNIT] [--verbose]
options:
 -h, --help
                       show this help message and exit
 --keyname KEYNAME
                       Name for the certificate's key.
 -m MODULE, --module MODULE
                        Module to generate the key with.
 --x509cname COMMON NAME
                        The CN part of the key's DN.
 --x509country COUNTRY
                        The C part of the key's DN.
 --x509province STATE_OR_PROVINCE
                        The ST part of the key's DN.
 --x509locality LOCALITY
                        The L part of the key's DN.
 --x509org ORGANIZATION
                        The O part of the key's DN.
 --x509orgunit ORGANIZATIONAL_UNIT
                        The OU part of the key's DN.
 --verbose
                        Print verbose logs
```

# 7.3. Example CodeSafe developer process

The examples in this chapter show how various csadmin commands can be used to create a signed CodeSafe image for deployment. For details of the csadmin tool (See The csadmin utility tool)

#### 7.3.1. Create developer ID keys

To sign CodeSafe images, you must create a developer ID for your development organisation and obtain a matching certificate from Entrust. You can obtain a certificate by creating a Certificate Signing Request (CSR) file and sending it to Entrust Support who will process the CSR and return a signed certificate to you.

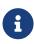

Entrust strongly recommend that you create at least two developer IDs: a 'development' ID for signing CodeSafe images that are still in development, and a 'production' ID for signing images that are ready to be deployed.

The csadmin ids create command provides the functionality to generate a developer ID key if it does not already exist, as well as the CSR file in a single step.

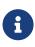

Keep track of which certificate matches each developer ID key. When you send a signed CodeSafe image to a customer you will need to also send them the matching certificate for them to be able to load the image on their HSM.

The developer ID keys only need to be created once. The certificates matching them have a limited validity period and will need to be refreshed before they expire.

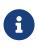

When you refresh a certificate you must send it to anyone who received a copy of a SEE machine that is signed by the key matching that certificate. Users of SEE machines require a valid certificate every time they start the SEE machine.

To refresh a certificate, use the csadmin ids create command with an existing key. This cre ates a CSR file for the existing key, which should be sent to Entrust Support who will process the CSR and return a new signed certificate.

The integrity of the signing process relies on the procedural steps being followed to secure a CodeSafe application image.

For this reason, developer ID keys are OCS protected and therefore to sign a CodeSafe

application a quorum of OCS cards and associated passphrases must be available for the signing.

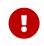

Only use your 'production' developer ID key to sign fully tested Code-Safe images that you know to be ready for deployment.

#### 7.3.1.1. Generate an HSM-protected developer ID key and CSR

```
csadmin ids create --keyname developerid --x509cname developer.entrust.com --x509country US --x509province
Minnesota --x509locality Shakopee --x509org "CodeSafe App Development" --x509orgunit "Entrust CodeSafe"
Generate key 'testdeveloperkey' ...
Loading `TestOCS':
Module 1: 0 cards of 1 read
Module 1 slot 0: empty
Card reading complete.
OK
Generate a CSR in 'testdeveloperkey.csr' ...
OK
Created CSR file 'testdeveloperkey.csr'. Please send it to Entrust Support
```

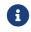

This creates the CSR file in the location where the command was run.

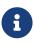

keyname must conform with character set restrictions. For more informa tion, see the **ident** entry in the *Key properties* table in the *Key generation options and parameters* chapter of the *User Guide* for your nShield 5 HSM.

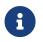

This developer ID creation was done with TestOCS, quorum of 1/1. Exact output might vary slightly with different OCS quorums.

Send the resulting CSR to customer support to be signed by Entrust.

#### 7.3.2. Load your certificate

When you receive your signed certificate chain back from Entrust Support, load the developer ID certificate chain in the HSM using csadmin ids add.

You can use csadmin ids list to view the loaded certificate.

```
$ csadmin ids add entrust_developerid_cert_chain.pem
FEDC-BA09-8765 SUCCESS
$ csadmin ids list
FEDC-BA09-8765 SUCCESS
Certificates:
{'serialNumber': '1', 'subject': 'Common Name: developer.entrust.com, Organizational Unit: Entrust CodeSafe,
Organization: Entrust, Locality: Shakopee, State/Province: Minnesota, Country: US', 'keyid':
'abcdef12345678900987654321fedcbaabcdef12', 'authKeyid': '0987654321fedcbaabcdef1234567890098765432, 'notBefore':
'2023-01-01 12:34:56+00:00', 'notAfter': '2024-01-01 12:34:56+00:00'}
{'serialNumber': '2', 'subject': 'Common Name: developer.entrust.com, Organizational Unit: Entrust CodeSafe,
Organization: Entrust, Locality: Shakopee, State/Province: Minnesota, Country: US', 'keyid':
'1234567890abcdeffedcba098765432112345678', 'authKeyid': 'fedcba09876543211234567890abcdeffedca098', 'notBefore':
'2023-01-01 12:34:56+00:00', 'notAfter': '2024-01-01 12:34:56+00:00'}
```

#### 7.3.2.1. Generate an Application Signing Key (ASK) with nFast generatekey

This generates a simple ECDSA NIST521P key.

The following example specifies the key to be protected with an OCS.

```
/opt/nfast/bin/generatekey --batch --module=1 simple type=ECDSA curve=NISTP521 ident=ask plainname=ask
protect=token
```

#### 7.3.2.2. Sign the CodeSafe image

This example signs a CodeSafe application called hello.cs5:

csadmin image sign --askeyname ask --devkeyname developerid --devcert ~/ca/developerid\_cert.pem --out ~/hellosigned.cs5 ~/hello.cs5

# 8. Build and sign example SEE machines on Linux

### 8.1. Build module-side C examples

1. Create an empty directory to build the module side examples into, for example:

mkdir ~/buildmodule/

2. Navigate to the empty directory:

cd ~/buildmodule/

3. Build the module side examples with **cmake** using the following commands:

```
cmake -DCMAKE_TOOLCHAIN_FILE=/opt/nfast/c/csd5/cmake/codesafe-toolchain-nshield5-csee.cmake
/opt/nfast/c/csd5/examples/
cmake --build .
```

Successful builds create .cs5 images for each example. For example, the classic SEE Hello example has a .cs5 image at ~/buildmodule/n5/csee/hello/module/hello.cs5.

## 8.2. Building Host Side C Examples

1. Create an empty directory to build the host-side clients for the SEE machines, for example:

mkdir ~/buildhost/

2. Navigate to the directory where the host-side examples will be built:

cd ~/buildhost/

3. Build the host-side examples with **cmake** using the following commands:

```
cmake /opt/nfast/c/csd5/examples/
cmake --build .
```

Successful builds create executable host-side clients for each example. For example, the

classic SEE Hello example has an executable program at ~/buildhost/n5/csee/hello/host/hello.

## 8.3. Build CS5 Images for Python Examples

1. Create an empty directory to build the Python examples into, for example:

mkdir ~/build\_python

2. Navigate to the empty directory:

cd ~/build\_python/

3. Build the examples with cmake using the following commands:

```
cmake /opt/nfast/python3/csd5/examples
cmake --build .
```

Successful builds create .cs5 images and executable host-side clients for each example. For example, the hello\_tcp example has a .cs5 image at ~/build\_python/n5/netsee/helloworld\_tcp/module/helloworld\_mod\_tcp.cs5 and the executable program is located at ~/build\_python/n5/netsee/helloworld\_tcp/hostside/helloworld\_host\_tcp.py.

## 8.4. Sign CodeSafe Images

1. Use csadmin ids create to generate the developer ID key, if it does not already exist, as well as the CSR file in a single step. If the key already exists, it only generates the CSR.

```
csadmin ids create --keyname developerid --x509cname developer.entrust.com --x509country US --x509province
Minnesota --x509locality Shakopee --x509org "Entrust CodeSafe" --x509orgunit "Entrust CodeSafe"
Generate key 'testdeveloperkey' ...
Loading `TestOCS':
Module 1: 0 cards of 1 read
Module 1 slot 0: empty
Card reading complete.
OK
Generate a CSR in 'testdeveloperkey.csr' ...
OK
Created CSR file 'testdeveloperkey.csr'. Please send it to Entrust Support
```

```
B
```

This creates the CSR file in the location where the command was

run. This developer ID creation was done with TestOCS, quorum of 1/1. Exact output might vary slightly with different OCS quorums.

2. Send the CSR to customer support to be signed by Entrust. You must obtain the signed developer ID certificate in order to sign and load an application.

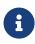

For more detailed information on Developer IDs and CSRs, see Sign and deploy CodeSafe 5 SDK apps using csadmin.

3. Use nfast generatekey to generate a simple ECDSA NIST521P application signing key (ASK). The following example specifies the key to be protected by the module. However, end users are encouraged to protect the key with an OCS.

```
/opt/nfast/bin/generatekey --batch --module=1 simple type=ECDSA curve=NISTP521 ident=ask plainname=ask
protect=module
```

4. Sign the CodeSafe image, for example:

```
csadmin image sign --askeyname ask --devkeyname developerid --devcert ~/ca/developerid_cert.pem --out /tmp/hello-signed.cs5 ~/ca/hello.cs5
```

Additional examples are provided later in this chapter.

5. Use csadmin ids add to install the developer ID certificate chain from Entrust.

You can use csadmin ids list to view the loaded certificate.

```
$ csadmin ids add entrust_developerid_cert_chain.pem
FEDC-BA09-8765 SUCCESS
$ csadmin ids list
FEDC-BA09-8765 SUCCESS
Certificates:
{'serialNumber': '1', 'subject': 'Common Name: developer.entrust.com, Organizational Unit: Entrust
CodeSafe, Organization: Entrust, Locality: Shakopee, State/Province: Minnesota, Country: US', 'keyid':
'abcdef12345678900987654321fedcbaabcdef12', 'authKeyid': '0987654321fedcbaabcdef123456789009876543',
'notBefore': '2023-01-01 12:34:56+00:00', 'notAfter': '2024-01-01 12:34:56+00:00'}
{'serialNumber': '2', 'subject': 'Common Name: developer.entrust.com, Organizational Unit: Entrust
CodeSafe, Organization: Entrust, Locality: Shakopee, State/Province: Minnesota, Country: US', 'keyid':
'1234567890abcdeffedcba098765432112345678', 'authKeyid': 'fedcba09876543211234567890abcdeffedca098',
'notBefore': '2023-01-01 12:34:56+00:00', 'notAfter': '2024-01-01 12:34:56+00:00'}
```

### 8.5. Run NetSEE examples

NetSEE examples communicate between the client and SEE machine directly through a TCP/IPv6 network connection to the container, unlike legacy applications, such as for Solo XC or Solo+, which communicate through the hardserver to the nCore API.

#### 8.5.1. helloworld\_tcp

To execute the helloworld TCP example that opens a socket within the container and uses the connection to transact a "helloworld" message:

1. Sign the .cs5 image using devcert and askeys:

csadmin image sign --askeyname ask --devkeyname developerid --devcert ~/ca/developerid\_cert.pem --out ~/buildmodule/n5/netsee/helloworld\_tcp/module/helloworld\_mod\_tcp-signed.cs5 ~/buildmodule/n5/netsee/helloworld\_tcp/module/helloworld\_mod\_tcp.cs5

2. Load the signed .cs5 image using csadmin load:

```
sudo /opt/nfast/bin/csadmin load ~/buildmodule/n5/netsee/helloworld_tcp/module/helloworld_mod_tcp-
signed.cs5
```

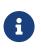

The output of csadmin load contains the UUID of the loaded container. This UUID will be required for starting the container. The UUID can always be retrieved from the output of csadmin list.

#### 3. Start the container using csadmin start:

sudo /opt/nfast/bin/csadmin start --uuid fedcba09-8765-4321-1234-567890abcdef

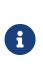

csadmin list lists the UUIDs of all containers. The IPv6 address of the started container appears in the output of the csadmin start command. It can also be found in the output of csadmin list and csadmin stats.

4. Run the host-side application.

The host-side application takes three positional arguments, the IPv6 address of the con tainer, the port number, and the message to send to the container. The port number used by this example is 8888 by default. The message can be any string of valid charac ters.

#### Expected output:

```
nseeContainerMachineIPv6=ffff::fff:ffff:ffff:ffff%nshield0
nseeContainerMachinePort=8888
mesg=hello_module
Successful Connection to Socket...
```

```
Host>Sending TCP Message-->hello_module
Host>Hello World From HSM!
```

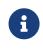

The IPv6 address is link-local and requires the zone index to be appended (typically %nshield0).

## 8.5.2. helloworld\_udp

To execute the helloworld UDP example that opens a socket within the container and uses the connection to transact a "helloworld" message:

1. Sign the .cs5 image using devcert and askeys:

```
csadmin image sign --askeyname ask --devkeyname developerid --devcert ~/ca/developerid_cert.pem --out
~/buildmodule/n5/netsee/helloworld_udp/module/helloworld_mod_udp-signed.cs5
~/buildmodule/n5/netsee/helloworld_udp/module/helloworld_mod_udp.cs5
```

2. Load the signed container using csadmin load:

```
sudo /opt/nfast/bin/csadmin load ~/buildmodule/n5/netsee/helloworld_udp/module/helloworld_mod_udp-
signed.cs5
```

#### Example output:

```
FEDC-BA09-8765: Uploading ~/buildmodule/n5/netsee/helloworld_udp/module/helloworld_mod_udp-signed.cs5
FEDC-BA09-8765: creating machine
FEDC-BA09-8765 SUCCESS
UUID: fedcba09-8765-4321-1234-567890abcdef
```

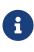

The output of csadmin load contains the UUID of the loaded container. This UUID will be required for starting the container. The UUID can always be retrieved from the output of csadmin list.

3. Start the container using csadmin start:

sudo /opt/nfast/bin/csadmin start --uuid fedcba09-8765-4321-1234-567890abcdef

#### Example output:

```
FEDC-BA09-8765 SUCCESS
IP ADDRESS: ffff::ffff:ffff:ffff
```

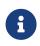

**csadmin list** will list the UUIDs of all containers. The IPv6 address of the started container appears in the output of the **csadmin start** 

command. It can also be found in the output of csadmin list and csadmin stats.

4. Run the host-side application.

The host-side application takes three positional arguments, the IPv6 address of the con tainer, the port number, and the message to send to the container. The port number used by this example is 8888 by default. The message can be any string of valid charac ters.

#### Example output:

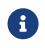

The IPv6 address is link-local and requires the zone index to be appended (typically %nshield0).

# 8.6. Run NetSEE examples via SSH tunnel

NetSEE examples communicate between the client and SEE machine directly through a TCP/IPv6 network connection to the container, unlike legacy applications, such as for Solo XC or Solo+, which communicate through the hardserver to the nCore API.

# 8.6.1. helloworld\_tcp via SSH Tunnel

To execute the helloworld TCP example via an SSH Tunnel that opens a socket within the container and uses the connection to transact a "helloworld" message:

1. Create an SSHD key for the hello example:

```
mkdir ~/examplekeys/
ssh-keygen -t ecdsa -f ~/examplekeys/helloworld_tcp_ecdsa_key
```

 Modify the network-conf.json of the helloworld\_tcp example to support SSH tunneling, for example:

```
cat ~/buildmodule/n5/netsee/helloworld_tcp/module/network-conf.json
{
        "incoming": {
                "tcp":
                {
                         "protos": ["ipv6"],
                         "ports": [8888]
        },
         "outgoing" : {
                "tcp" :
                {
                        "protos": ["ipv6"],
                        "ports": []
                }
        }.
        "ssh_tunnel" : {
                 "container_port" : 8888
        }
}
```

When the container server app accepts a client connection on the specified incoming port (for example 8888), it designates and responds to the client on an ephemeral port in the range [32768-60999] as the outgoing port. This port does not have to be defined in the network-conf.json.

3. Rebuild the .cs5 image with the updated network-conf.json so the loaded container will allow SSH tunneling:

sudo /opt/nfast/bin/csadmin image generate --package-name "helloworld\_tcp" --entry-point /usr/bin/entrypoint --network-conf ~/buildmodule/n5/netsee/helloworld\_tcp/module/network-conf.json --packages-conf ~/buildmodule/n5/netsee/helloworld\_tcp/module/extra-packages-conf.json --version-str 1.0 --rootdir ~/buildmodule/n5/netsee/helloworld\_tcp/module/container/ ~/buildmodule/n5/netsee/helloworld\_tcp/module/helloworld\_mod\_tcp.cs5

Most paths used in generating the new image are paths to the file locations on the host that is building the image However, the --entry-point path is the absolute path to the entrypoint file within the container and should be /usr/bin/entrypoint, not ~/build-module/n5/netsee/helloworld\_tcp/module/container/usr/bin/entrypoint.

4. Sign the new .cs5 image using devcert and askeys:

```
sudo /opt/nfast/bin/csadmin image sign --askeyname ask --devkeyname developerid --devcert
~/ca/developerid_cert.pem --out ~/buildmodule/n5/netsee/helloworld_tcp/module/helloworld_mod_tcp-signed.cs5
~/buildmodule/n5/netsee/helloworld_tcp/module/helloworld_mod_tcp.cs5
```

#### 5. Load the signed container using csadmin load:

```
sudo /opt/nfast/bin/csadmin load ~/buildmodule/n5/netsee/helloworld_tcp/module/helloworld_mod_tcp-
signed.cs5
```

The output of csadmin load contains the UUID of the loaded container. This UUID will be required for starting the container and managing the SSHD keys of the container. The UUID can always be retrieved from the output of csadmin list.

6. Load the public key created earlier (helloworld\_tcp\_ecdsa\_key) to the container using csadmin sshd setclient:

sudo /opt/nfast/bin/csadmin sshd keys setclient --uuid fedcba09-8765-4321-1234-567890abcdef --keyfile
~/examplekeys/helloworld\_tcp\_ecdsa\_key.pub

7. Enable SSH tunneling on the container:

sudo /opt/nfast/bin/csadmin sshd state enable --uuid fedcba09-8765-4321-1234-567890abcdef

#### Example output:

```
FEDC-BA09-8765 SUCCESS
SSHD PORT: 6789
LISTENING ADDRESS: aaaa::aa:aaaa:aaaa:aaaa
```

The output of sshd state enable contains the SSHD Port number and the listening address of the container SSHD.

8. Start the container using csadmin start:

sudo /opt/nfast/bin/csadmin start --uuid fedcba09-8765-4321-1234-567890abcdef

csadmin list lists the UUIDs of all containers. The IPv6 address of the started container appears in the output of the csadmin start command. It can also be found in the output of csadmin list and csadmin stats.

9. Setup the SSH tunnel on the host:

Run csadmin sshd state get and collect the following information:

- Container tunnel address (ffff::ffff:ffff;ffff)
- ° Container port (8888)
- <sup>°</sup> SSHD port (6789)
- SSHD listening address (aaaa::aaaa:aaaa:aaaa)

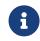

On nShield Connect the SSHD listening address may be an IPv4 or IPv6 address

Next, choose a local IP address and port number through which to access the tunnel.

Typically localhost is chosen as the local IP address (127.0.0.1 or [::1])

The SSH tunnel command is formatted as follows:

```
ssh -i ~/examplekeys/helloworld_tcp_ecdsa_key -L LOCAL_IP:LOCAL_IP:[TUNNEL_ADDRESS%lxcbr0]:CONTAINER_PORT
-f -N -p SSHD_PORT launcher@LISTENING_ADDRESS
```

Using the example data:

```
ssh -i ~/examplekeys/helloworld_tcp_ecdsa_key -L [::1]:8888:[ffff::ffff:ffff:ffffffffklxcbr0]:8888 -f -N -p
6789 launcher@aaaa::aaaaa:aaaa:aaaa%nshield0
```

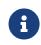

When using nShield 5s the IPv6 address is link-local and requires the zone index to be appended (typically **%nshield0**).

10. Run the host-side application.

The host-side application takes three positional arguments, the IPv6 address set up in the forwarding step [::1], the port number, and the message to send to the container. The port number used by this example is 8888 by default. The message can be any string of valid characters.

~/buildhost/n5/netsee/helloworld\_tcp/hostside/helloworld\_host\_tcp ::1 8888 hello\_module

**Expected Output:** 

```
nseeContainerMachineIPv6=::1
nseeContainerMachinePort=8888
mesg=hello_module
Successful Connection to Socket...
Host>Sending TCP Message-->hello_module
Host>Hello World From HSM!
```

# 8.7. Run CSEE examples via SSH tunnel

The Classic SEE (CSEE) examples are legacy examples modified to run with CodeSafe 5 to demonstrate use of the compatibility layer. These examples are identical to examples provided with previous iterations of nShield HSMs and CodeSafe. This section describes running the CSEE examples using an SSH Tunnel

## 8.7.1. hello via SSH Tunnel

This section describes executing the legacy hello example using the compatibility layer via

an SSH Tunnel. The CSEE hello example operates functionally identically to previous hello examples for Solo XC and Solo+.

The hello example sends a string from the host to the module. The module converts the string to uppercase and returns the string to the host.

1. Generate an input file containing a character string to be sent to the module.

```
echo UPPERCASElowercase > ~/inputfile
```

This input file has both uppercase and lowercase characters.

2. Generate an SSHD key for the hello example:

```
mkdir ~/examplekeys/
ssh-keygen -t ecdsa -f ~/examplekeys/hello_ecdsa_key
```

3. Modify the network-conf.json of the hello example to configure SSH tunneling, for example:

```
cat ~/buildmodule/n5/csee/hello/module/network-conf.json
{
        "incoming": {
                 "tcp":
                 {
                         "protos": ["ipv6"],
                         "ports": [8888]
                }
        },
         "outgoing" : {
                 "tcp" :
                 {
                        "protos": ["ipv6"],
                        "ports": []
                }
        },
         "ssh_tunnel" : {
                  "container_port" : 8888
        }
}
```

6

When the container server app accepts a client connection on the specified incoming port (for example 8888), it designates and responds to the client on an ephemeral port in the range [32768-60999] as the outgoing port. This port does not have to be defined in the network-conf.json.

 Rebuild the .cs5 image with the updated network-conf.json so the loaded container will allow SSH tunneling: sudo /opt/nfast/bin/csadmin image generate --package-name "hello" --entry-point /usr/bin/entrypoint --network-conf ~/buildmodule/n5/csee/hello/module/network-conf.json --packages-conf

--network-cont ~/bulldmodule/h5/csee/netlo/module/network-cont.json --packages-cont

~/buildmodule/n5/csee/hello/module/extra-packages-conf.json --version-str 1.0 --rootdir ~/buildmodule/n5/csee/hello/module/container/ ~/buildmodule/n5/csee/hello/module/hello.cs5

Most paths used in generating the new image are paths to the file locations on the host that is building the image. However, the --entry-point path is the absolute path to the entrypoint file within the container and should be /usr/bin/entrypoint, not ~/build-module/n5/csee/hello/module/container/usr/bin/entrypoint.

5. Sign the .cs5 image using devcert and askeys:

sudo /opt/nfast/bin/csadmin image sign --askeyname ask --devkeyname developerid --devcert
~/ca/developerid\_cert.pem --out ~/buildmodule/n5/csee/hello/module/hello-signed.cs5
~/buildmodule/n5/csee/hello/module/hello.cs5

6. Load the signed container using csadmin load:

sudo /opt/nfast/bin/csadmin load ~/buildmodule/n5/csee/hello/module/hello-signed.cs5

Example output:

```
FEDC-BA09-8765: Uploading ~/buildmodule/n5/csee/hello/module/hello-signed.cs5
FEDC-BA09-8765: creating machine
FEDC-BA09-8765 SUCCESS
UUID: fedcba09-8765-4321-1234-567890abcdef
```

The output of csadmin load contains the UUID of the loaded container. This UUID will be required for starting the container and managing the SSHD keys of the container. The UUID can always be retrieved from the output of csadmin list.

7. Load the public key created earlier (hello\_ecdsa\_key) to the container using csadmin sshd setclient:

sudo /opt/nfast/bin/csadmin sshd keys setclient --uuid fedcba09-8765-4321-1234-567890abcdef --keyfile
~/examplekeys/hello\_ecdsa\_key.pub

#### 8. Enable SSH tunneling on the container:

sudo /opt/nfast/bin/csadmin sshd state enable --uuid fedcba09-8765-4321-1234-567890abcdef

#### Example output:

FEDC-BA09-8765 SUCCESS SSHD PORT: 6789 LISTENING ADDRESS: aaaa::aa:aaaa:aaaa

The output of **sshd state enable** contains the SSHD port number and the listening address of the container SSHD.

9. Start the container using csadmin start:

sudo /opt/nfast/bin/csadmin start --uuid fedcba09-8765-4321-1234-567890abcdef

Example output:

FEDC-BA09-8765 SUCCESS IP ADDRESS: ffff::ffff:ffff:ffff

csadmin list lists the UUIDs of all containers. The IPv6 address of the started container appears in the output of the csadmin start command. It can also be found in the output of csadmin list and csadmin stats.

10. Setup the SSH tunnel on the host:

Run csadmin sshd state get and collect the following information:

- Container tunnel address (ffff::ffff:ffff;ffff)
- Container port (8888)
- SSHD port (6789)
- SSHD listening address (aaaa::aaaa:aaaa:aaaa)

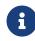

On nShield Connect the SSHD listening address may be an IPv4 or IPv6 address

Next, choose a local IP address and port number through which to access the tunnel. Typically localhost is chosen as the local IP address (127.0.0.1 or [::1])

The SSH tunnel command is formatted as follows:

```
ssh -i ~/examplekeys/helloworld_tcp_ecdsa_key -L LOCAL_IP:LOCAL_IP:[TUNNEL_ADDRESS%lxcbr0]:CONTAINER_PORT
-f -N -p SSHD_PORT launcher@LISTENING_ADDRESS
```

Using the example data:

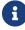

When using nShield 5s the IPv6 address is link-local and requires

the zone index to be appended (typically **%nshield0**).

11. Run the host-side application.

The host-side application takes one required positional argument, and three required optional arguments. The required optional arguments are the IPv6 address set up in the forwarding step [::1] (--ipv6), the UUID of the container (--uuid), and the file path to the signed container image (--cs5). The required positional argument is the input file containing a string to convert to uppercase on the module.

~/buildhost/n5/csee/hello/hostside/hello --uuid fedcba09-8765-4321-1234-567890abcdef --ipv6 ::1 --cs5 ~/buildmodule/n5/csee/hello/module/hello-signed.cs5 ~/inputfile

Example output:

Worldid: 0x1234abcd UPPERCASELOWERCASE

The module has received the input string UPPERCASElowercase and has converted and returned it as a fully uppercase string UPPERCASELOWERCASE.

## 8.7.2. tickets via SSH tunnel

This section describes executing the legacy **tickets** example using the compatibility layer via an SSH Tunnel. The CSEE tickets example operates functionally identically to previous tickets examples for Solo XC, Solo+. The tickets example serves to demonstrate crypto-graphic functionality by encrypting and having the module decrypt a user-provided string.

1. Generate a simple RSA key to encrypt with:

```
sudo /opt/nfast/bin/generatekey --module=1 simple type=RSA pubexp=3 ident=encryptionkeytickets
plainname=encryptionkeytickets protect=module nvram=no size=2048
```

2. Generate an SSHD key for the tickets example:

```
mkdir ~/examplekeys/
ssh-keygen -t ecdsa -f ~/examplekeys/tickets_ecdsa_key
```

3. Modify the network-conf.json of the tickets example to configure SSH tunneling, for example:

```
cat ~/buildmodule/n5/csee/tickets/module/network-conf.json
{
    "incoming": {
```

```
"tcp":
    {
        "protos": ["ipv6"],
        "ports": [8888]
    }
},
"outgoing" : {
        "tcp" :
        {
        "protos": ["ipv6"],
        "ports": []
        }
},
"ssh_tunnel" : {
        "container_port" : 8888
}
```

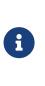

When the container server app accepts a client connection on the specified incoming port (for example 8888), it designates and responds to the client on an ephemeral port in the range [32768-60999] as the outgoing port. This port does not have to be defined in the network-conf.json.

4. Rebuild the .cs5 image with the updated network-conf.json:

sudo /opt/nfast/bin/csadmin image generate --package-name "tickets" --entry-point /usr/bin/entrypoint
--network-conf ~/buildmodule/n5/csee/tickets/module/network-conf.json --packages-conf
~/buildmodule/n5/csee/tickets/module/extra-packages-conf.json --version-str 1.0 --rootdir
~/buildmodule/n5/csee/tickets/module/container/ ~/buildmodule/n5/csee/tickets/module/seetickets.cs5

Most paths used in generating the new image are paths to the file locations on the host that is building the image. However, the --entry-point path is the absolute path to the entrypoint file within the container and should be /usr/bin/entrypoint, not ~/build-module/n5/csee/tickets/module/container/usr/bin/entrypoint.

5. Sign the .cs5 image using devcert and askeys:

sudo /opt/nfast/bin/csadmin image sign --askeyname ask --devkeyname developerid --devcert ~/ca/developerid\_cert.pem --out ~/buildmodule/n5/csee/tickets/module/seetickets-signed.cs5 ~/buildmodule/n5/csee/tickets/module/seetickets.cs5

#### 6. Load the signed container using csadmin load:

sudo /opt/nfast/bin/csadmin load ~/buildmodule/n5/csee/tickets/module/seetickets-signed.cs5

#### Example output:

FEDC-BA09-8765: Uploading ~/buildmodule/n5/csee/tickets/module/seetickets-signed.cs5
FEDC-BA09-8765: creating machine

```
FEDC-BA09-8765 SUCCESS
UUID: fedcba09-8765-4321-1234-567890abcdef
```

The output of csadmin load contains the UUID of the loaded container. This UUID will be required for starting the container and managing the SSHD keys of the container. The UUID can also be retrieved from the output of csadmin list.

7. Load the public key created earlier (tickets\_ecdsa\_key) to the container using csadmin sshd setclient:

sudo /opt/nfast/bin/csadmin sshd keys setclient --uuid fedcba09-8765-4321-1234-567890abcdef --keyfile
~/examplekeys/tickets\_ecdsa\_key.pub

8. Enable SSH tunneling on the container:

sudo /opt/nfast/bin/csadmin sshd state enable --uuid fedcba09-8765-4321-1234-567890abcdef

#### Example output:

FEDC-BA09-8765 SUCCESS SSHD PORT: 6789 LISTENING ADDRESS: aaaa::aa:aaaa:aaaa

The output of sshd state enable contains the SSHD Port number and the listening address of the container sshd.

9. Start the container using csadmin start:

sudo /opt/nfast/bin/csadmin start --uuid fedcba09-8765-4321-1234-567890abcdef

Example output:

```
FEDC-BA09-8765 SUCCESS
IP ADDRESS: ffff::ffff:ffff:ffff
```

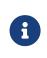

The IPv6 address of the started container appears in the output of the csadmin start command. It can also be found in the output of csadmin list and csadmin stats.

10. Setup the SSH tunnel on the host:

Run csadmin sshd state get and collect the following information:

Container tunnel address (ffff::ffff:ffff;ffff)

- Container port (8888)
- SSHD port (6789)
- SSHD listening address (aaaa::aaaa:aaaa:aaaa)

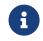

On nShield Connect the SSHD listening address may be an IPv4 or IPv6 address

Next, choose a local IP address and port number through which to access the tunnel. Typically localhost is chosen as the local IP address (127.0.0.1 or [::1])

The SSH tunnel command is formatted as follows:

```
ssh -i ~/examplekeys/helloworld_tcp_ecdsa_key -L LOCAL_IP:LOCAL_IP:[TUNNEL_ADDRESS%lxcbr0]:CONTAINER_PORT
-f -N -p SSHD_PORT launcher@LISTENING_ADDRESS
```

Using the example data:

```
ssh -i ~/examplekeys/helloworld_tcp_ecdsa_key -L [::1]:8888:[ffff::ffff:fffffffffffffffffffklxcbr0]:8888 -f -N -p
6789 launcher@aaaa::aaaaa:aaaaaaaaaashshield0
```

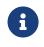

When using nShield 5s the IPv6 address is link-local and requires the zone index to be appended (typically <code>%nshield0</code>).

11. Run the host-side application.

The host-side application takes three required optional arguments. The required optional arguments are the IPv6 address set up in the forwarding above [::1] (--ipv6), the UUID of the container (--uuid), and the file path of the signed .cs5 image (--cs5). The host-side also accepts the encryption key created earlier as an optional argument ( --key).

~/buildhost/n5/csee/tickets/hostside/hosttickets --uuid fedcba09-8765-4321-1234-567890abcdef --ipv6 ::1
--cs5 ~/buildmodule/n5/csee/tickets/module/seetickets-signed.cs5 --key simple,encryptionkeytickets

12. When prompted, enter a string to encrypt (for example, testencryption) and press **Return**:

Enter string to be encrypted (256 characters maximum): testencryption

The host encrypts the message then the module decrypts it and returns it in plain text format.

Example output:

HostSide> Loading security world key (simple,encryptionkeytickets) HostSide> Creating World: init status was 0 (OK) HostSide> Sending ticket for private RSA key to module HostSide> Generating AES session key and creating blob under public RSA key HostSide> Sending key blob to module HostSide> Sending cipher-text to module HostSide> decrypted cipher text received from SEE machine: "testencryption" HostSide> Thank you for watching. The end.

## 8.7.3. benchmark via SSH tunnel

This section describes executing the legacy **benchmark** example using the compatibility layer via an SSH tunnel. The CSEE benchmark example operates functionally identically to previous benchmark examples for Solo XC and Solo+. The benchmark example will transact asynchronously with the module running multiple threads processing transactions. The benchmark example will output transactions/second data every second.

1. Generate a simple key for signing a ticket in the bm-machine on the module:

sudo /opt/nfast/bin/generatekey --module=1 simple type=RSA pubexp=3 ident=signingkeybenchmark
plainname=signingkeybenchmark protect=module nvram=no size=2048

2. Generate an SSHD key for the benchmark example:

```
mkdir ~/examplekeys/
ssh-keygen -t ecdsa -f ~/examplekeys/benchmark_ecdsa_key
```

3. Modify the network-conf.json of the benchmark example to configure SSH tunneling, for example:

```
cat ~/buildmodule/n5/csee/benchmark/module/network-conf.json
{
        "incoming": {
                 "tcp":
                {
                         "protos": ["ipv6"],
                         "ports": [8888]
                }
        },
        "outgoing" : {
                "tcp" :
                {
                        "protos": ["ipv6"],
                        "ports": []
                }
        },
        "ssh_tunnel" : {
                 "container_port" : 8888
        }
}
```

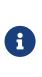

When the container server app accepts a client connection on the specified incoming port (8888), it designates and responds to the client on an ephemeral port in the range [32768-60999] as the outgoing port. This port does not have to be defined in the network-conf.json.

4. Rebuild the .cs5 image with the updated network-conf.json:

sudo /opt/nfast/bin/csadmin image generate --package-name "bm-machine" --entry-point /usr/bin/entrypoint --network-conf ~/buildmodule/n5/csee/benchmark/module/network-conf.json --packages-conf ~/buildmodule/n5/csee/benchmark/module/extra-packages-conf.json --version-str 1.0 --rootdir ~/buildmodule/n5/csee/benchmark/module/container/ ~/buildmodule/n5/csee/benchmark/module/bm-machine.cs5

Most paths used in generating the new image are paths to the file locations on the host that is building the image. However, the --entry-point path is the absolute path to the entrypoint file within the container and should be /usr/bin/entrypoint, not ~/build-module/n5/csee/benchmark/module/container/usr/bin/entrypoint.

5. Sign the .cs5 image using devcert and askeys:

```
sudo /opt/nfast/bin/csadmin image sign --askeyname ask --devkeyname developerid --devcert
~/ca/developerid_cert.pem --out ~/buildmodule/n5/csee/benchmark/module/bm-machine-signed.cs5
~/buildmodule/n5/csee/benchmark/module/bm-machine.cs5
```

6. Load the signed container using csadmin load:

sudo /opt/nfast/bin/csadmin load ~/buildmodule/n5/csee/benchmark/module/bm-machine-signed.cs5

#### Example output:

```
FEDC-BA09-8765: Uploading ~/buildmodule/n5/csee/benchmark/module/bm-machine-signed.cs5
FEDC-BA09-8765: creating machine
FEDC-BA09-8765 SUCCESS
UUID: fedcba09-8765-4321-1234-567890abcdef
```

The output of csadmin load contains the UUID of the loaded container. This UUID will be required for starting the container and managing the SSHD keys of the container. The UUID can always be retrieved from the output of csadmin list.

7. Load the public key created earlier (benchmark\_ecdsa\_key) to the container using csadmin sshd setclient:

sudo /opt/nfast/bin/csadmin sshd keys setclient --uuid fedcba09-8765-4321-1234-567890abcdef --keyfile
~/examplekeys/benchmark\_ecdsa\_key.pub

8. Enable SSH tunneling on the container:

sudo /opt/nfast/bin/csadmin sshd state enable --uuid fedcba09-8765-4321-1234-567890abcdef

#### Example output:

FEDC-BA09-8765 SUCCESS SSHD PORT: 6789 LISTENING ADDRESS: aaaa::aa:aaaa:aaaa:aaaa

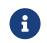

The output of sshd state enable contains the SSHD port number and the listening address of the container SSHD.

9. Start the container using csadmin start:

sudo /opt/nfast/bin/csadmin start --uuid fedcba09-8765-4321-1234-567890abcdef

Example output:

FEDC-BA09-8765 SUCCESS IP ADDRESS: ffff::ffff:ffff:ffff

The IPv6 address of the started container appears in the output of the csadmin start command. It can also be found in the output of csadmin list and csadmin stats.

10. Setup the SSH tunnel on the host:

Run csadmin sshd state get and collect the following information:

- Container tunnel address (ffff::ffff:ffff;ffff)
- Container port (8888)
- SSHD port (6789)
- SSHD listening address (aaaa::aaaa:aaaa;aaaa)

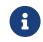

On nShield Connect the SSHD listening address may be an IPv4 or IPv6 address

Next, choose a local IP address and port number through which to access the tunnel. Typically localhost is chosen as the local IP address (127.0.0.1 or [::1])

The SSH tunnel command is formatted as follows:

```
ssh -i ~/examplekeys/helloworld_tcp_ecdsa_key -L LOCAL_IP:LOCAL_IP:[TUNNEL_ADDRESS%lxcbr0]:CONTAINER_PORT
-f -N -p SSHD_PORT launcher@LISTENING_ADDRESS
```

Using the example data:

```
ssh -i ~/examplekeys/helloworld_tcp_ecdsa_key -L [::1]:8888:[ffff::ffff:ffff:fffff*lxcbr0]:8888 -f -N -p
6789 launcher@aaaa::aaaa:aaaa:aaaa*nshield0
```

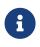

When using nShield 5s the IPv6 address is link-local and requires the zone index to be appended (typically <code>%nshield0</code>).

11. Run the host-side application.

The host-side application takes three required optional arguments and two positional arguments. The required optional arguments are the IPv6 address set up in the forward ing above [::1] (--ipv6), the UUID of the container (--uuid), and the path to the signed .cs5 image (--cs5). The required positional arguments are the simple signing key created earlier.

~/buildhost/n5/csee/benchmark/hostside/bm-test --uuid fedcba09-8765-4321-1234-567890abcdef --ipv6 ::1 --cs5 ~/buildmodule/n5/csee/benchmark/module/bm-machine-signed.cs5 simple signingkeybenchmark

#### Example output:

# 9. Build and sign example SEE machines on Windows

# 9.1. Prerequisites

- Visual Studio 2017 buildtools
- CMAKE version 3.9 or newer
- Ninja build system latest version
- Visual Studio 2017 workload-vctools

# 9.2. Building Windows CodeSafe C, CSEE, and NETSEE examples

- 1. Start the Developer Command Prompt for VS 2017 as Administrator from the **Start** menu.
- 2. Navigate to the following directory:

cd "c:\Program Files (x86)\Microsoft Visual Studio\2017\BuildTools\Common7\Tools"

- 3. Install the MSVC C and C++ compiler cl.exe.
- 4. Execute VsDevCmd.bat:

VsDevCmd.bat

5. Run cl:

cl

6. Because the default is 32bit mode, the version displayed will show x86. Change to 64bit cl Compiler:

cd "c:\Program Files (x86)\Microsoft Visual Studio\2017\BuildTools\VC\Auxiliary\Build"

7. Execute vcvars64.bat:

vcvars64.bat

8. Run cl and verify that the x64 version is displayed:

cl

you can build the following examples in the same VS2017 Command window:

### 9.2.1. Host-side examples

```
c:\>mkdir examples\host
c:\>cd c:\examples\host>cmake -6 Ninja -DCMAKE_C_COMPILER=cl -DCMAKE_CXX_COMPILER=cl "c:\Program
Files\nCipher\nfast\c\csd5\examples"
c:\examples\host>ninja
```

### 9.2.2. Module-side examples

```
c:\>mkdir examples\module
c:\>cd c:\examples\module\
```

c:\examples\module>cmake -G "Ninja" -DCMAKE\_TOOLCHAIN\_FILE="c:\Program Files\nCipher\nfast\c\csd5\cmake\codesafetoolchain-nshield5-csee.cmake" "c:\Program Files\nCipher\nfast\c\csd5\examples"

c:\examples\module>ninja

# 9.3. CS5 images for Python examples

Build the following images in the VS2017 Command window configured in Building Windows CodeSafe C, CSEE, and NETSEE examples. You do not need to build host-side and module-side Python examples separately. They are both built into examples\python\n5\netsee\<example>\.

```
c:\>mkdir examples\python
c:\>cd c:\examples\python\
c:\examples\python>cmake -G "Ninja" "c:\Program Files\nCipher\nfast\python3\csd5\examples"
c:\examples\python>ninja
```

For example:

```
c:\examples\python\n5\netsee\tickets>dir
Volume in drive C is OS
```

Volume Serial Number is 582A-CFB6 Directory of c:\examples\python\n5\netsee\tickets 03/21/2023 12:32 PM <DIR> . 03/21/2023 12:32 PM <DIR> .. 03/21/2023 12:32 PM <DIR> hostside 03/21/2023 12:32 PM <DIR> module 0 File(s) 0 bytes 4 Dir(s) 906,165,829,632 bytes free

# 9.4. Sign CodeSafe images

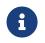

Signing CodeSafe Images requires a Security World and Operator Card Set (OCS).

- 1. Insert the OCS card.
- 2. Create a certificate signing request (CSR) that should be sent to Entrust to be signed:

```
c:\ca_ids\>csadmin ids create --keyname testdeveloperkey --x509cname developer.entrust.com --x509country US
--x509province FL --x509locality Shakopee --x509org Entrust --x509orgunit "Entrust CodeSafe"
Generate key 'testdeveloperkey' ...
Loading `TestOCS':
Module 1: 0 cards of 1 read
Module 1 slot 0: empty
Card reading complete.
OK
Generate a CSR in 'testdeveloperkey.csr' ...
OK
Created CSR file 'testdeveloperkey.csr'. Please send it to Entrust Support
```

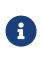

The developer ID creation in this example was done with TestOCS, quorum of 1/1. Exact output may vary slightly with different OCS quorums.

3. Send the resulting CSR to customer support to be signed by Entrust. You must obtain the signed developer ID certificate in order to sign and load an application.

For more detailed information on Developer IDs and CSRs, see Sign and deploy Code-Safe 5 SDK apps using csadmin.

4. Create the ASK on the HSM (the name of the key in this example is test-ask). The following example specifies the key to be protected by the module. However, end users are encouraged to protect the key with an OCS:

```
c:\ca_ids>C:\Progra~1\nCipher\nfast\bin\generatekey.exe --module=1 simple type=ECDSA curve=NISTP521
ident=test-ask plainname=test-ask
protect: Protected by? (token, module) [token] > module
nvram: Blob in NVRAM (needs ACS)? (yes/no) [no] >
key generation parameters:
    operation Operation to perform generate
```

Chapter 9. Build and sign example SEE machines on Windows

| application   | Application                | simple                                    |
|---------------|----------------------------|-------------------------------------------|
| protect       | Protected by               | module                                    |
| verify        | Verify security of key     | yes                                       |
| type          | Key type                   | ECDSA                                     |
| ident         | Key identifier             | test-ask                                  |
| plainname     | Key name                   | test-ask                                  |
| nvram         | Blob in NVRAM (needs ACS)  | NO                                        |
| сигvе         | Elliptic curve             | NISTP521                                  |
| Key successfu | lly generated.             |                                           |
| Path to key:  | C:\ProgramData\nCipher\Key | Management Data\local\key_simple_test-ask |
|               |                            |                                           |

5. Confirm that the keys were created in the previous step:

```
c:\ca_ids>nfkminfo -k
Key list - 2 keys
AppName simple Ident test-ask
AppName simple Ident testdeveloperkey
```

6. Sign the **netsee**\tickets example. You need the signed cert.pem from customer support for this step and the OCS card must be inserted for signing.

```
c:\examples\module\n5\netsee\tickets_netsee\module>csadmin image sign --askeyname test-ask --devkeyname
testdeveloperkey --devcert c:\ca_ids\testdeveloperid_cert.pem --out seetickets_netsee-signed-with-hsm.cs5
seetickets_netsee.cs5
INFO: Reading CS5 file contents...
INFO: Getting key handle from HSM...
INFO: Signing the Application Signing Key...
INFO: hashing contents using 'SHA512Hash'
INFO: Obtaining public key data from HSM...
INFO: Storing public key data on CS5 file...
INFO: Getting key handle from HSM...
INFO: Requesting signature from HSM...
INFO: Saving CS5 file to disk...
INFO: file 'seetickets_netsee.cs5' was signed successfully!
Directory of c:\examples\module\n5\netsee\tickets_netsee\module
02/16/2023 03:53 PM
                           27,167,860 seetickets_netsee-signed-with-hsm.cs5
                           27,167,860 bytes
              1 File(s)
               0 Dir(s) 775,613,321,216 bytes free
```

7. Install the developer ID certificate chain from Entrust using csadmin ids add:

```
csadmin ids add entrust_developerid_cert_chain.pem

FEDC-BA09-8765 SUCCESS

csadmin ids list

FEDC-BA09-8765 SUCCESS

Certificates:

{'serialNumber': '1', 'subject': 'Common Name: developer.entrust.com, Organizational Unit: Entrust

CodeSafe, Organization: Entrust, Locality: Shakopee, State/Province: Minnesota, Country: US', 'keyid':

'abcdef12345678900987654321fedcbaabcdef12', 'authKeyid': '0987654321fedcbaabcdef123456789009876543;

'notBefore': '2023-01-01 12:34:56+00:00', 'notAfter': '2024-01-01 12:34:56+00:00'}

{'serialNumber': '2', 'subject': 'Common Name: developer.entrust.com, Organizational Unit: Entrust

CodeSafe, Organization: Entrust, Locality: Shakopee, State/Province: Minnesota, Country: US', 'keyid':

'1234567890abcdeffedcba098765432112345678', 'authKeyid': 'fedcba09876543211234567890abcdeffedca098',

'notBefore': '2023-01-01 12:34:56+00:00', 'notAfter': '2024-01-01 12:34:56+00:00'}
```

#### 8. Execute netsee\tickets:

```
c:\examples\module\n5\netsee\tickets_netsee\module>csadmin load seetickets_netsee-signed-with-hsm.cs5
FEDC-BA09-8765: Uploading seetickets_netsee-signed-with-hsm.cs5
FEDC-BA09-8765: creating machine
FEDC-BA09-8765 SUCCESS
UUID: fedcba09-8765-4321-1234-567890abcdef
c:\examples\module\n5\netsee\tickets_netsee\module>cd c:\examples\host\n5\netsee\tickets_netsee\hostside
c:\examples\host\n5\netsee\tickets_netsee\hostside>nopclearfail -a0
Module 1, command ClearUnitEx: OK
c:\examples\host\n5\netsee\tickets_netsee\hostside>csadmin start -u fedcba09-8765-4321-1234-567890abcdef
FEDC-BA09-8765 SUCCESS
IP ADDRESS: ffff::ffff:ffff:ffff
c:\examples\host\n5\netsee\tickets_netsee\hostside>csadmin list
FEDC-BA09-8765
                                                               IP Address
UUID
                                   State Name
           _____
fedcba09-8765-4321-1234-567890abcdef RUNNING seetickets_netsee ffff::ffff:ffff:ffff
c:\examples\host\n5\netsee\tickets_netsee\hosttickets_netsee.exe -p 8888 -U fedcba09-8765-4321-
1234-567890abcdef -i ffff::ffff:ffff:ffff*10 -c
c:\examples\module\n5\netsee\tickets_netsee\module\seetickets_netsee-signed-with-hsm.cs5
WSAStartup() Success.
HostSide>Enter string to be encrypted (8 characters maximum): hello
HostSide>Reading Identities from container
HostSide>Generating RSA keypair
HostSide>Creating World: init status was 0 (OK)
HostSide>Sending ticket for private RSA key to module
HostSide>Sending key blob to module
HostSide>Sending cipher-text to module
HostSide>decrypted cipher text received from SEE machine:
"hello"
HostSide>Thank you for watching. The end.
```

# 10. Debug CodeSafe 5 SEE machines

csadmin exposes several commands you can use to manage SEE application logging.

The following SEE logging-related commands are supported by the csadmin utility.

# 10.1. config log set enabled

The config log set enabled command should be issued before the start command. It uses the following format:

```
/opt/nfast/bin/csadmin config set log enabled -u <SEE-machine-UUID> --esn <host-ESN>
```

- <SEE-machine-UUID> is the UUID of the SEE machine created by the load command.
- <host-ESN> is the ESN of the HSM hosting the SEE Machine.

For example:

/opt/nfast/bin/csadmin config set log enabled -u fedcba09-8765-4321-1234-567890abcdef --esn FEDC-BA09-8765

When successful, the command returns with no error.

# 10.2. config log set disabled

The config log set disabled command should be issued while the SEE machine is not run ning. It uses the following format:

/opt/nfast/bin/csadmin config set log disabled -u <SEE-machine-UUID> --esn <host-ESN>

- <SEE-machine-UUID> is the UUID of the SEE machine created by the load command.
- <host-ESN> is the ESN of the HSM hosting the SEE Machine.

For example:

/opt/nfast/bin/csadmin config set log disabled -u fedcba09-8765-4321-1234-567890abcdef --esn FEDC-BA09-8765

When successful, the command returns with no error.

# 10.3. log get

The get command returns the current SEE log contents, if any. It uses the following format:

/opt/nfast/bin/csadmin log get -u <SEE-machine-UUID>

<SEE-machine-UUID> is the UUID of the SEE machine created by the load command.

For example:

```
/opt/nfast/bin/csadmin log get -u fedcba09-8765-4321-1234-567890abcdef
FEDC-BA09-8765 SUCCESS
Success: Started ipcdaemon
```

# 10.4. log clear

The clear command deletes the current SEE log file if present. It uses the following format:

/opt/nfast/bin/csadmin log clear -u <SEE-machine-UUID>

<SEE-machine-UUID> is the UUID of the SEE machine created by the load command.

For example:

```
/opt/nfast/bin/csadmin log clear -u fedcba09-8765-4321-1234-567890abcdef
FEDC-BA09-8765 SUCCESS
log: log cleared
```

# 11. Uninstall the CodeSafe 5 SDK

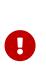

Do not uninstall Security World or CodeSafe 5 software unless you are certain it is no longer required or you are going to upgrade it. If you are using CodeSafe 5 with an nShield 5s HSM, you must back up its sshadmin keys by running hsmadmin keys backup before you uninstall Security World or CodeSafe 5.

The uninstaller only removes files that were created during the installation. To remove key data or Security World data, navigate to the installation directory and delete the files in the *%NFAST\_KMDATA%* folder.

If you intend to remove your Security World before uninstalling the Security World Software, Entrust recommends that you erase the OCS before you erase the Security World or uninstall the Security World Software. Except where Remote Administration cards are used, after you have erased a Security World, you can no longer erase any cards that belonged to it.

- 1. Log in to the host computer as Administrator or as a user with local administrator rights.
- 2. Run the following command to erase the OCS:

createocs -m# -s0 --erase

Where # is the module number.

- 3. Uninstall the Security World and CodeSafe software:
  - Linux:

Run the following command:

/opt/nfast/sbin/install -u

- Windows:
  - 1. Navigate to the Windows Control Panel, and select Programs and Features.
  - 2. Select the Security World Software entry, then select **Uninstall** to remove the software.

If required, you can safely remove the nShield module after shutting down all connected hardware.

# 12. Port existing CodeSafe application to CodeSafe 5

Follow the steps in this chapter if you need to port an existing legacy SEE machine to run on CodeSafe 5.

The porting of legacy CodeSafe application examples in this chapter assumes the perspective of a CodeSafe application developer. CodeSafe users wanting to port legacy third party CodeSafe applications to nShield 5 might need to have the third party issuer of said legacy CodeSafe applications port the applications and sign the ported applications.

CodeSafe users porting third party applications should ensure that the third party Code-Safe developer is a trusted party, and should verify that the ported CodeSafe image has a genuine certificate issued by the trusted developer. After a third party CodeSafe application is ported and signed, the application user can skip to the "Load the signed container" step in the following examples and continue the procedures from there.

Full examples of legacy SEE machines that have been ported with use of the compatibility layer can be found in Build and sign example SEE machines on Linux. These Classic SEE "CSEE" examples are legacy examples that have been modified to run with CodeSafe 5 specifically to demonstrate use of the compatibility layer. In all other ways, these examples are identical to examples provided with previous iterations of nShield HSMs and CodeSafe.

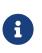

It is assumed that an ASK and developer ID key have already been gener ated, and that required certificates have already been obtained from Entrust and installed into the target HSM.

# 12.1. The compatibility layer

Legacy CodeSafe transacted data between host application and module SEE machines using SEEJobs. SEEJobs were sent from the host-side application to the nCore API which then passed the jobs on to the SEE machine, and vice versa. CodeSafe 5 removes the need to communicate with SEE machines via the nCore API using SEEJobs.

Instead, CodeSafe 5 allows a network connection to be established directly between a host-side application and an SEE machine. As such, support for transacting SEEJobs, and all related methods has been removed from CodeSafe 5.

The compatibility layer provides support for SEEJobs. All methods that dealt with transacting exist in the compatibility layer, but instead of passing SEEJobs to the nCore API and hav ing the nCore API forward them, the Compatibility layer creates a network connection between the SEE machine and host application.

The methods function similarly, but the mechanism for data transaction has been updated. The compatibility layer is split into two parts: the module-side compatibility layer, and the host-side compatibility layer. Both parts work together to provide support for legacy SEE machines.

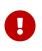

The module-side SEE machine and corresponding host-side application must both be ported successfully for them to function on CodeSafe 5. It is not sufficient to port one side but not the other.

# 12.1.1. Module-side compatibility layer

The module-side compatibility layer provides the methods necessary to connect the SEE machine to the host-side application via network connection.

The module-side compatibility layer comprises the **liblegacy\_compatibility.a** library. Its install location is:

- Linux: /opt/nfast/c/csd5/lib-ppc64-linux-musl/
- Windows: C:\Program Files\nCipher\nfast\c\csd5\lib-ppc64-linux-musl\

## 12.1.2. Host-side compatibility layer

The host-side compatibility layer provides the methods necessary to connect the host-side application to the SEE machine via network connection.

The host-side compatibility layer comprises the following files:

- legacy-csee-host-side-compatibility.h
- legacy-csee-host-side-compatibility.c

Their install location is:

- Linux: /opt/nfast/c/csd5/examples/csee/utils/hostside/
- Windows: C:\Program Files\nCipher\nfast\c\csd5\examples\csee\utils\hostside\

# 12.2. Required module-side changes for porting

To port a legacy SEE machine to CodeSafe 5, only a single line change is required in code.

Initialize the compatibility layer by calling SEElib\_Legacy\_Support\_Init() after SEEl-

ib\_Init() is called but before any legacy methods such as SEElib\_AwaitJob() are called. This waits for a compatible host-side application to connect before proceeding.

An example SEE machine main() properly initializing the compatibility layer:

```
int main(void) {
    /* initialize the SEE environment */
    SEElib_init();
    /* initialize legacy SEE support */
    SEElib_Legacy_Support_Init("8888");
    /* The compatibility layer is initialized
        carry on with SEE machine operation */
    Perform_SEE_Machine_Tasks();
    return 0;
}
```

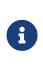

By default, all provided example SEE machines communicate through port 8888. You can use any port when initializing the compatibility layer, however you must ensure that the host-side application compatibility layer is passed and attempts to connect to the same port number as the one initialized on the module-side.

After the compatibility layer has been initialized, all SEEJob-related methods, such as SEE1ib\_ReturnJob() or SEElib\_AwaitJob(), will work. No further changes in code are required for legacy SEE machines to run using CodeSafe 5.

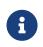

A full list of methods the compatibility layer provides support for can be found in the "SEE Machine Module Side Compatibility Layer" section of SEE API documentation.

# 12.3. Required host-side changes for porting

Porting host-side applications to CodeSafe 5 requires changes to some method calls, in addition to the initialization.

# 12.3.1. Initialization

Initialize the host-side compatibility layer using the following command:

```
netsee_initialize_legacy_seejob_support(const char * cseeContainerMachineIPv6, const char *
cseeContainerMachinePort)`
```

It takes two arguments:

- The SEE machine container IP, which can be found using csadmin list
- The SEE machine port number

The port number must match the port number passed on to the module-side compatibility layer when the module-side compatibility layer is initialized.

The container IP must be passed to the host-side application. You can pass it in as a command line argument, as in the classic SEE examples described in Build and sign example SEE machines on Linux, however the exact implementation is the decision of the porting developer.

## 12.3.2. Replacing SEEJob-related method calls

Unlike the module-side compatibility layer, which allows all SEEJob-related method calls to be called without changes, porting the host-side requires certain method calls to be updated.

This is because the compatibility layer's replacement methods need to replace the role of the nCore API and send SEEJobs to and from the SEE machine's module-side compatibility layer.

The methods specific to the nCore API that host-side applications previously used to transact SEEJobs still exist to communicate with the nCore API, but no longer support SEEJobs.

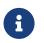

Only nCore API calls for SEEJobs need to be updated. Other unrelated calls to the nCore API do not need to be modified.

Host-side compatibility calls no longer require the NFastApp\_Connection and NFast\_Call\_-Context arguments to be passed in, as demonstrated in the following examples.

For more detailed descriptions of these methods, see the "Compatibility layer API Hostside" section of SEE API documentation.

#### 12.3.2.1. NFastApp\_Submit()

Replace SEEJob calls to NFastApp\_Submit() with calls to netsee\_submit\_legacy\_seejob().

For example:

NFastApp\_Submit(nc, NULL, &cmd, &reply, &tctx);

Becomes:

netsee\_submit\_legacy\_seejob(&cmd, &reply, &tctx);

#### 12.3.2.2. NFastApp\_Wait()

Replace SEEJob calls to NFastApp\_Wait() with calls to netsee\_wait\_legacy\_seejob().

For example:

NFastApp\_Wait(conn, NULL, &replyp, &tctxp);

Becomes:

netsee\_wait\_legacy\_seejob(&replyp, &tctxp);

#### 12.3.2.3. NFastApp\_Transact()

Replace SEEJob calls to NFastApp\_Transact() with calls to netsee\_transact\_legacy\_seejob().

For example:

NFastApp\_Transact(conn, NULL, &cmd, &reply, &tctx);

Becomes:

netsee\_transact\_legacy\_seejob(&cmd, &reply, &tctx);

#### 12.3.2.4. simple\_transact()

Replace SEEJob calls to simple\_transact() with calls to netsee\_simple\_transact\_legacy\_seejob().

For example:

simple\_transact(conn, NULL, &cmd, &reply, 1);

Becomes:

netsee\_simple\_transact\_legacy\_seejob(&cmd, &reply, 1);

# 12.4. Rebuilding and Recompiling

After the host-side application and module-side SEE machine compatibility layers have been properly initialized, and all host-side SEEJob method replacements have been made in the code, both the host-side application and the module-side SEE machine should be rebuilt with their respective compatibility layers properly linked and included.

The provided Classic SEE examples are practical examples of how the compatibility layer should be implemented, and how the compatibility layer libraries and files should be linked the build chain creating the SEE machine.

# 12.4.1. Rebuilding host-side

Include legacy-csee-host-side-compatibility.h in host-side application scripts that are being ported. Recompile host-side applications so that legacy-csee-host-side-compatibil ity.c is included in the source.

# 12.4.2. Rebuilding Module Side

Link the compatibility layer library liblegacy\_compatibility.a to the module-side SEE machine after the changes to the SEE machine source code have been made to initialize the compatibility layer.

# 13. Supporting legacy CodeSafe Direct

CodeSafe Direct is no longer available in CodeSafe 5. The following sections describe the usage of legacy CodeSafe Direct and how similar functionality is accomplished via CodeSafe 5.

# 13.1. Legacy CodeSafe Direct

Originally, the application would connect to the HSM through the Security World hardserver. With legacy CodeSafe Direct, the nShield Connect could be configured to receive direct socket connections to the SEE machine via see-sock-serv, removing the need for a client machine. You could do this by specifying postload\_prog and postload\_args in the load\_seemachine section of the nShield Connect hardserver configuration file, located in NFAST\_KMDATA/hsm-<ESN>, where <ESN> is the Electronic Serial Number of the HSM.

# 13.2. CodeSafe 5

The CodeSafe 5 modern architectural approach provides a container which has an IPC daemon (UNIX domain socket) that is used to send and receive nCore API commands and replies. The communication between the host application and CodeSafe 5 container is provided by a secure SSH daemon making use of port forwarding.

The Cmd\_SEEJob nCore API command is no longer supported by the nCoreAPI service. Instead, the command is now requested directly from the client application on the host to the SEE machine using a direct TCP connection. A support library is needed to support this new connection, and this is part of the compatibility layer.

Containers listening on a specific port via the secure channel is a 'CodeSafe Direct' replacement.

There are cli commands using the 'csadmin' utility that can establish the secure SSHD port forwarding on the host client machine. The cs5-port-monitor will validate and then forward the ports specified in network-conf.json. See Build and sign example SEE machines on Linux for examples of using an SSH tunnel to communicate between the client and SEE machine directly through a TCP/IPv6 network connection to the container. Containers can be configured to listen to ports using the network-conf.json file.

# 14. SEE API documentation

SEE1ib is an API that enables an SEE machine to execute nCore API commands. Historically, the SEE1ib also provided the functionality which connected SEE machines to their hostside applications via the nCore API. In CodeSafe 5, SEE1ib still provides the methods necessary to execute nCore API commands, but communication between the SEE machine and the host-side application is expected to be done using TCP/IPv6 network connections which are managed directly by the SEE machine. To allow for a more seamless integration of legacy SEE machines, which previously transacted with their host-side application via the nCore API, a compatibility layer has been created to automatically manage these legacy transactions.

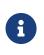

The SEElib API is provided as a library seelib.a that can be found in the rootfs after install. Its install location is /opt/nfast/c/csd5/lib-ppc64-linux-musl/seelib.a on Linux.

# 14.1. Why CodeSafe 5 needs a compatibility layer

The compatibility layer allows pre-existing CodeSafe users to port legacy SEE machines that were developed for nShield XC or Solo+ HSMs to the CodeSafe 5 environment.

CodeSafe 5 has a Launcher service for managing the SEE container, instead of using nCore API commands. All requests related to container (SEE machine) management, for example to load a new SEE machine onto the HSM or to start, stop, or destroy a SEE machine, are made directly to the new Launcher service.

Legacy SEElib applications previously allocated memory by the Cmd\_CreateSEEWorld nCore API command. In CodeSafe 5, launcher receive, launcher create, and launcher start requests are made to the Launcher service in combination with a new Cmd\_CreateSeeConnec tion command to the nCore API service to get a SEE machine running and able to communi cate with the nCore API service.

For CodeSafe 5 applications, the nCore API service does not support the Cmd\_SEEJob nCore API command. Instead, the command is requested directly from the client application on the host to the SEE machine using a direct TCP/IPv6 network connection. The compatibility layer provides support for this new connection method.

CodeSafe 5 does not use the concept of UserData. A developer can include any files, using any directory structure, in the container image that is installed in the HSM.

# 14.2. SEElib functions

# 14.2.1. SEElib\_init

extern void SEElib\_init(void);

This function initializes the SEE1ib library.

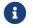

This function does not return on error.

# 14.2.2. SEElib\_ReadUserData

extern int SEElib\_ReadUserData ( M\_Word offset, unsigned char \*buf, M\_Word len );

This function reads selected bytes from the UserData block, starting at offset bytes in and continuing for len bytes. It returns an M\_Status value.

UserData in CodeSafe 5 is a file located inside the container (/etc/codesafe.userdata) and must be added when the image is constructed.

## 14.2.3. SEElib\_ReleaseUserData

extern void SEElib\_ReleaseUserData(void);

In CodeSafe 5 this function does not do anything. It is only present to satisfy the linker.

# 14.2.4. SEElib\_InitComplete

extern void SEElib\_InitComplete( M\_Word status );

In CodeSafe 5 this function does not do anything. It is only present to satisfy the linker.

## 14.2.5. SEElib\_StartTransactListener

extern void SEElib\_StartTransactListener(void);

This function starts the thread that listens for SEElib\_Transact calls and dispatches them. This function must be called before any use is made of SEElib\_Transact.

# 14.2.6. SEElib\_Transact

extern int SEElib\_Transact(struct M\_Command \*cmd, struct M\_Reply \*buf);

This function marshals a command, submits it, waits for the response, and unmarshals it into a reply structure.

# 14.2.7. SEElib\_MarshalSendCommand

```
extern int SEElib_MarshalSendCommand(M_Command *cmd);
```

This function marshals a command and places it on the input queue for processing by the nShield core.

The command takes a reference to an M\_Command structure, as described in the *nCore Code-Safe API Documentation*.

The SEE machine can submit any of the nCore API commands listed in the *Basic com*mands and *Key-Management commands* sections of the *nCore CodeSafe API Documenta tion* except:

- RetryFailedModule
- GetWhichModule
- MergeKeyIDs.

If the SEE machine attempts to submit one of these commands, the nShield core returns a response with the status code NotAvailable.

The SEElib\_MarshalSendCommand function returns an M\_Status value. This value is OK if the command was marshalled and transferred to the nShield core correctly.

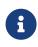

Do not mix calls to SEE\_Transact() and SEElib\_MarshalSendCommand() and SEElib\_GetUnmarshalResponse(), because the replies may be misdirected.

# 14.2.8. SEElib\_GetUnmarshalResponse

extern int SEElib\_GetUnmarshalResponse(M\_Reply \*buf);

If there is a reply in the input queue for this SEE world, this function returns the first job in the queue. Otherwise, it blocks and waits for the nShield core to return a job.

On return, M\_Reply contains the unmarshalled reply.

The SEElib\_GetUnmarshalResponse function returns an M\_Status value. This value is OK if the reply was unmarshalled successfully. The return of this value does not necessarily mean that the command was completed successfully, only that the reply was unmarshalled. You must also check the M\_Status within the reply.

## 14.2.9. SEElib\_FreeCommand

```
extern int SEElib_FreeCommand(struct M_Command *cmd);
```

This function frees a command structure and is equivalent to the generic stub function NFastApp\_FreeCommand (described in the *nCore CodeSafe API Documentation*).

## 14.2.10. SEElib\_FreeReply

extern int SEElib\_FreeReply(struct M\_Reply \*reply);

This function frees a reply structure and is equivalent to the generic stub function NFastApp\_FreeReply (described in the *nCore CodeSafe API Documentation*).

## 14.2.11. SEElib\_SubmitCoreJob

extern int SEElib\_SubmitCoreJob( const unsigned char \*data, unsigned int len );

This function puts a job on the input queue for processing by the core. The byte block is passed in data and len. It should be a full marshalled M\_Command with a valid tag at the start.

This function returns an M\_Status, which is typically OK or BufferFull (if len is too big).

## 14.2.12. SEElib\_GetCoreJob

extern int SEElib\_GetCoreJob ( unsigned char \*buf, M\_Word \*len\_io );

This function blocks and waits for a job submitted to the core to be returned. On entry, **buf** points to a buffer of length (**\*len\_io**) max. On exit, if successful, **\*len\_io** is the length of bytes returned.

This function returns an M\_Status, which is typically OK or BufferFull (if len\_io is too big).

# 14.2.13. SEElib\_GetUserDataLen

```
extern M_Word SEElib_GetUserDataLen ( void );
```

In CodeSafe 5, this function gets the length in bytes of the /etc/userdata.codesafe file in the filesystem of the container.

If this data has been discarded because SEElib\_ReleaseUserData() has been called, this function returns 0.

# 14.2.14. SEElib\_Submit

```
extern int SEElib_Submit(M_Command *cmd, M_Reply *reply, PEVENT ev, SEElib_ContextHandle tctx);
```

This function submits the command specified in cmd. The transaction listener thread calls EventSet ev, if ev is non-NULL, when the reply returns for this command. The reply is unmar shalled into reply and tctx is returned to the caller in SEElib\_Query.

Unlike SEElib\_SubmitCoreJob this function can be called at the same time as another thread is blocking in SEElib\_Transact.

SEElib\_StartTransactListener must have been called before this function is called.

# 14.2.15. SEElib\_Query

extern int SEElib\_Query(M\_Reply \*\*replyp, SEElib\_ContextHandle \*tctx\_r);

This function is called to receive a reply that is being held by the transaction listener thread. It is typically called after having been woken from EventWait as a result of the transaction lis tener thread posting to the event passed in to SEElib\_Submit.

If **\*replyp** is NULL, **SEElib\_Query** accepts any returned reply, and **\*replyp** is changed to point to that reply. If **\*replyp** is not NULL, the function accepts the reply specified; other replies are queued internally.

tctx\_r can be NULL. If it is not, the tctx used when submitting the reply is stored in \*tctx\_r. SEElib\_Query can return, in addition to the usual return values, TransactionNotYet-Complete if the reply (or any reply if \*replyp was NULL) has not come back from the core yet.

SEElib\_StartTransactListener must have been called before this function is called.

# 14.3. About the SEElib compatibility layer

The compatibility layer is provided to help port existing SEE machines and their host-side applications to the new CodeSafe 5 architecture. The compatibility layer provides support for legacy methods that dealt with the host-side application/SEE machine connection (sending SEEJobs between the two and their supporting methods). Because the new Code Safe 5 architecture has removed the need to send SEEJobs between the host-side application and the SEE machine by using the nCore API as an intermediary, these methods are no longer found in the CodeSafe 5 SEELib API.

For detailed examples of the SEElib compatibility layer's use, refer to the provided "CSEE" or "Classic SEE" examples. These examples are legacy SEE machine examples that have been ported using the compatibility layer.

# 14.4. SEE machine module side compatibility layer

The module-side compatibility layer provides a small API to emulate the deprecated CSEE methods while using the CodeSafe 5 architecture and TCP/IPv6 network connections underneath.

To continue to use legacy methods within an SEE machine, the SEE machine must be recompiled with the compatibility layer library: liblegacy\_compatibility.a. The default install location is /opt/nfast/c/csd5/lib-ppc64-linux-musl/liblegacy\_compatibility.a on Linux. This library provides support for the legacy SEElib methods described below.

There is only a one-line change that needs to be made within an SEE machine's source to ini tialize the compatibility layer. A call to SEElib\_Legacy\_Support\_Init(). This call must be made before any of the legacy SEElib calls are made, typically in main() after SEElib\_init(). After this call is made, all legacy methods operate functionally identically to legacy versions of CodeSafe, while using TCP/IPv6 network connections behind the scenes.

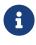

Do not write new applications using the compatibility layer. The compatibility layer is provided to simplify the porting of existing legacy applications to CodeSafe 5.

CodeSafe 5 allows the use of TCP/IPv6 network connections to connect the host-side appli cation to an SEE machine, simplifying the communication between the two, and expanding the functionality of the communication between the two. The compatibility layer allows legacy applications to run using the old style of SEEJobs, but doing so with new applications is not advised.

# 14.4.1. SEElib\_Legacy\_Support\_Init

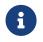

This function is provided by the compatibility layer to ease porting appli cations from Solo XC to nShield 5. Do not use it for new applications.

extern void SEElib\_Legacy\_Support\_Init(const char\* PORT);

This function initializes the compatibility layer for legacy SEE machines for use with Code-Safe 5. This method must be called before any other legacy methods. This method initializes all the support required for legacy SEE machines to function properly.

## 14.4.2. SEElib\_AwaitJob

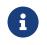

This function is provided by the compatibility layer to ease porting appli cations from Solo XC to nShield 5. Do not use it for new applications.

extern int SEElib\_AwaitJob( M\_Word \*tag\_out, unsigned char \*buf, M\_Word \*len\_io );

This function blocks and waits for the next SEEJob to come in from the host-side application. On entry, \*buf and \*len\_io give the base and length of a buffer area to receive the job. On return, \*len\_io is set to the length delivered (if the job is received successfully). This buffer is a copy of the seeargs field of the SEEJob that was sent by the host-side application.

The **\*tag\_out** value is the tag for this command. Each transaction must have a unique tag when sent from the host-side application to ensure transactions are returned to their required caller. The generation of unique tags is handled by the host-side compatibility layer. The tag must be returned in the SEElib\_ReturnJob so that the host-side compatibility layer associates the reply with this transaction.

The SEElib\_AwaitJob function returns an M\_Status, which is OK on success and normally, but not always, BufferFull on failure.

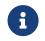

If you use SEElib\_StartProcessorThreads(), these function calls are done automatically and you should not call this function yourself.

## 14.4.3. SEElib\_AwaitJobEx

extern void SEElib\_AwaitJobEx( M\_Word \*tag\_out, unsigned char \*buf, M\_Word \*len\_io, unsigned flags );

Block on the socket waiting for a SEEJob command from the host.

The output parameters are filled with information obtained from the message itself. On entry, \*buf and \*len\_io give the base and length of a buffer area to receive the job. On return, \*len\_io is set to the length delivered (if the job is received successfully). This buffer is a copy of the seeargs field of the SEEJob command. The \*tag\_out value is the tag for this command.

## 14.4.4. SEElib\_ReturnJob

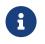

This function is provided by the compatibility layer to ease porting appli cations from Solo XC to nShield 5. Do not use it for new applications.

extern void SEElib\_ReturnJob( M\_Word tag, const unsigned char \*data, unsigned int len );

This function returns an SEEJob reply to the host-side application. It is sent in a way that the host-side compatibility layer can interpret and write into the corresponding reply struct on the host-side.

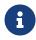

If you use the SEElib\_StartProcessorThreads() function, it calls SEElib\_ReturnJob() for you.

The tag field must match the tag supplied in the SEElib\_AwaitJob() call that created the job.

The given data is copied away and forms the secreply field of the SEEJob reply on the hostside application.

## 14.4.5. SEElib\_StartProcessorThreads

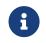

This function is provided by the compatibility layer to ease porting appli cations from Solo XC to nShield 5. Do not use it for new applications.

```
struct ProcessThreadCtx; /* User-defined */
typedef struct SEElib_ProcessContext
{
    struct ProcessThreadCtx *uc;
    unsigned char *iobuf;
    int iobuf_maxlen;
}
SEElib_ProcessContext;
typedef struct ProcessThreadCtx * (*SEEJobInitFn) (SEElib_ProcessContext *pC);
```

/\* Function called during thread initialisation \*/
typedef int (\*SEEJobFn) ( SEElib\_ProcessContext \*pC, M\_Word tag, int in\_len );
/\* Function to process an SEEJob; data is sent in & out via pC->iobuf.
Returns length being returned.
\*/
extern int SEElib\_StartProcessorThreads(int nthreads, int stacksize, SEEJobInitFn
pfnInit, SEEJobFn pfnProcess);

This function causes the SEE compatibility layer to start a number of processing threads. Each thread has its own SEElib\_ProcessContext allocated, which remains constant through out the life of the thread.

A working buffer for a given thread is allocated; the **iobuf** member points to this buffer and **iobuf\_maxlen** is set to the size. Data for the **SEEJob** is passed in and out through this buffer.

For each thread, the supplied SEEJobInitFn is called first, and the ProcessThreadCtx pointer it returns is stored in the SEElib\_ProcessContext structure. This structure is typically a convenient thread-local storage. The pointer may be NULL if it is not required.

When a job arrives for the given thread, the supplied SEEJobFn is called. It is passed the SEEl ib\_ProcessContext pointer pC, a tag, and a length (in\_len). The SEEJob data is at pC  $\rightarrow$  iobuf, length in\_len. The tag is for information only. The function processes the data and leave a reply at pC  $\rightarrow$  iobuf. The return value from the function indicates the number of bytes to be returned from this buffer.

## 14.4.6. SEElib\_StartSEEJobListener

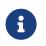

This function is provided by the compatibility layer to ease porting appli cations from Solo XC to nShield 5. Do not use it for new applications.

extern int SEElib\_StartSEEJobListener(PEVENT ev);

This function starts the SEEJob listener thread which blocks calling SEElib\_AwaitJob, caches the new job and then sets the event ev if ev is non-NULL.

Use SEElib\_QuerySEEJob to receive any SEEJobs that have been cached by this listener thread, followed by SEElib\_ReturnJob to reply to the SEEJob, then followed by SEElib\_Re-leaseSEEJob to free the buffer.

It is safe to call this function multiple times, however calls after the first call have no effect.

## 14.4.7. SEElib\_QuerySEEJob

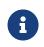

This function is provided by the compatibility layer to ease porting appli cations from Solo XC to nShield 5. Do not use it for new applications.

extern M\_Status SEElib\_QuerySEEJob( M\_Word \*tag\_out, unsigned char \*\*buf, M\_Word \*len );

This function is called to receive a SEEJob that is being held by the SEEJob listener thread. It is typically called after having been woken from EventWait as a result of the SEEJob listener thread setting the event passed in to SEELib\_StartSEEJobListener.

buf is set to the buffer containing the SEEJob, len is set to the length of the data contained in buf.

This function returns TransactionNotYetComplete if there were no outstanding SEEJobs.

# 14.4.8. SEElib\_ReleaseSEEJob

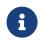

This function is provided by the compatibility layer to ease porting appli cations from Solo XC to nShield 5. Do not use it for new applications.

extern void SEElib\_ReleaseSEEJob( unsigned char \*\*buf );

This function is called to release a buffer which was returned from SEElib\_QuerySEEJob. It must be called after the buffer specified by buf in a call to SEElib\_QuerySEEJob has been fin ished with. This function is safe to call even if \*buf is NULL. In addition, it sets \*buf to NULL on completion.

# 14.5. Compatibility layer API Host side

Legacy host-side applications need to be modified to use the network interface to talk the SEE machine instead of the nCore API. The bulk of this work is handled automatically by including the host-side compatibility layer and recompiling. However, all calls to the nCore API which use CMD\_SEEJob need to be modified slightly to reference the new CodeSafe 5 compatible methods. The compatibility layer provides support to emulate the use cases of the Cmd\_SEEJob message interface. The compatible calls and the methods they replace are described below. All other calls by the host-side application to the nCore API will remain unchanged.

## 14.5.1. netsee\_initialize\_legacy\_seejob\_support

#### Chapter 14. SEE API documentation

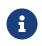

This function is provided by the compatibility layer to ease porting appli cations from Solo XC to nShield 5. Do not use it for new applications.

extern int netsee\_initialize\_legacy\_seejob\_support(const char \* cseeContainerMachineIPv6, const char \*
cseeContainerMachinePort);

This function initializes host-side application compatibility layer to support legacy Code-Safe SEEJob commands. netsee\_initialize\_legacy\_seejob\_support() must be called to initialize legacy support for CodeSafe 5. The call creates all necessary processor threads, ini tializes all values and fields required to process SEEJob M\_Commands, and creates a connection to the SEE machine via TCP/IPv6 networking. This call must be made before any of the other methods described below are called.

## 14.5.2. netsee\_submit\_legacy\_seejob

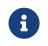

This function is provided by the compatibility layer to ease porting appli cations from Solo XC to nShield 5. Do not use it for new applications.

extern int netsee\_submit\_legacy\_seejob(const M\_Command \*cmd, M\_Reply \*reply, struct NFast\_Transaction\_Context
\*tctx);

This function transmits a SEEJob command to the SEE application.

Replaces NFastApp\_Submit().

The compatibility layer strips the relevant SEEJob information from the M\_Command, issues a unique tag, and marshals this information to a form the compatibility layer compiled SEE machine understands. It then sends the command to the module directly via a TCP/IPv6 connection initialized by the compatibility layer.

## 14.5.3. netsee\_wait\_legacy\_seejob

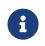

This function is provided by the compatibility layer to ease porting appli cations from Solo XC to nShield 5. Do not use it for new applications.

extern int netsee\_wait\_legacy\_seejob(M\_Reply \*\*replyp, struct NFast\_Transaction\_Context \*\*tctx);

This function waits to receive a reply from the SEE machine.

Replaces NFastApp\_Wait().

The compatibility layer reads an incoming reply from the module, parses the information, and writes it to the correct M\_Reply corresponding to the tag the command was sent with. It does not proceed beyond the call until this reply has been processed. After a reply is received and marshaled by the compatibility layer, netsee\_wait\_legacy\_seejob() will return with the correct reply.

## 14.5.4. netsee\_transact\_legacy\_seejob

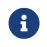

This function is provided by the compatibility layer to ease porting appli cations from Solo XC to nShield 5. Do not use it for new applications.

extern int netsee\_transact\_legacy\_seejob(const M\_Command \*command, M\_Reply \*reply, struct NFast\_Transaction\_Context \*tctx);

This function transacts a SEEJob command and waits until a reply is received and written to **\*reply**.

#### Replaces NFastApp\_Transact().

The compatibility layer strips the relevant SEEJob information from the M\_Command, issues a unique tag, and marshals this information to a form the compatibility layer compiled SEE machine understands. It then sends the command to the module SEE machine directly via a TCP/IPv6 connection initialized by the compatibility layer.

After sending the command, it waits for a reply from the SEE machine via the established network connection. The compatibility layer reads the incoming reply from the module, parses the information, and writes it to the correct M\_Reply corresponding to the tag the command was sent with.

After a reply is received and marshaled by the compatibility layer, netsee\_transact\_legacy\_seejob() returns with the correct M\_Reply having been written to \*reply.

## 14.5.5. netsee\_simple\_transact\_legacy\_seejob

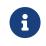

This function is provided by the compatibility layer to ease porting appli cations from Solo XC to nShield 5. Do not use it for new applications.

extern int netsee\_simple\_transact\_legacy\_seejob(const M\_Command \*cmd, M\_Reply \*reply, int fatal);

Transact a SEEJob command and wait until a reply is received and written to **\*reply**. If fatal is true, and an error occurs, exit(4).

#### Replaces simple\_transact().

The compatibility layer strips the relevant SEEJob information from the M\_Command, issues a unique tag, and marshals this information to a form the compatibility layer compiled SEE machine will understand. It then sends the command to the module SEE machine directly via a TCP/IPv6 connection initialized by the compatibility layer. Then, it waits for a reply from the SEE machine via the established network connection. The compatibility layer reads the incoming reply from the module, parses the information, and writes it to the correct M\_Reply corresponding to the tag the command was sent with. Once a reply is received and marshaled by the compatibility layer, netsee\_simple\_transact\_legacy\_seejob() will return with the correct M\_Reply having been written to \*reply.

# 15. System calls allowed by CodeSafe 5 SEE machines

SEE machines are restricted to a subset of Linux system calls they can execute.

An SEE machine that attempts to execute a system call that is not allowed will be immediately terminated by a safeguarding process.

The whitelisted system calls are given in the following table, with their number and name.

| Whitelisted System Calls |                   |  |
|--------------------------|-------------------|--|
| 1NR_exit                 | 2NR_fork          |  |
| 3NR_read                 | 4NR_write         |  |
| 5NR_open                 | 6NR_close         |  |
| 7NR_waitpid              | 8NR_creat         |  |
| 9NR_link                 | 10NR_unlink       |  |
| 11NR_execve              | 12NR_chdir        |  |
| 13NR_time                | 15NR_chmod        |  |
| 19NR_lseek               | 20NR_getpid       |  |
| 21NR_mount               | 22NR_umount       |  |
| 24NR_getuid              | 29NR_pause        |  |
| 33NR_access              | 36NR_sync         |  |
| 37NR_kill                | 38NR_rename       |  |
| 39NR_mkdir               | 40NR_rmdir        |  |
| 41NR_dup                 | 42NR_pipe         |  |
| 45NR_brk                 | 47NR_getgid       |  |
| 49NR_geteuid             | 50NR_getegid      |  |
| 54NR_ioctl               | 55NR_fcntl        |  |
| 60NR_umask               | 63NR_dup2         |  |
| 64NR_getppid             | 65NR_getpgrp      |  |
| 66NR_setsid              | 78NR_gettimeofday |  |
| 83NR_symlink             | 85NR_readlink     |  |
| 88NR_reboot              | 90NR_mmap         |  |

### Chapter 15. System calls allowed by CodeSafe 5 SEE machines

| NR_statfs       102        NR_stat       107        NR_fstat       114        NR_sigreturn       120        NR_uname       125        NR_llseek       141        NR_readv       146        NR_sched_get_priority_min       162        NR_rt_sigreturn       173        NR_rt_sigreturn       173        NR_rt_sigreturn       175        NR_rt_sigreturn       175        NR_rt_sigreturn       175        NR_rt_sigreturn       175        NR_rt_sigreturn       175        NR_rt_sigreturn       175        NR_rt_sigsuspend       179        NR_rt_sigsuspend       179        NR_stat64       190 | NR_fchmod<br>_NR_socketcall<br>_NR_lstat<br>_NR_wait4<br>_NR_clone<br>_NR_mprotect |
|----------------------------------------------------------------------------------------------------|------------------------------------------------------------------------------------|
| NR_stat       107        NR_fstat       114        NR_sigreturn       120        NR_uname       125        NR_llseek       141        NR_readv       146        NR_sched_get_priority_min       162        NR_rt_sigreturn       167        NR_rt_sigreturn       173        NR_rt_sigreturn       175        NR_rt_sigtimedwait       177        NR_rt_sigsuspend       179        NR_stat64       190                                                                                                    | _NR_Istat<br>_NR_wait4<br>_NR_clone                                                |
| NR_fstat       114                                                                                                    | _NR_wait4<br>_NR_clone                                                             |
| NR_sigreturn       120        NR_uname       125        NR_Ilseek       141        NR_readv       146        NR_sched_get_priority_min       162        NR_mremap       167        NR_rt_sigreturn       173        NR_rt_sigreturn       175        NR_rt_sigtimedwait       177        NR_rt_sigtimedwait       179        NR_rt_sigsuspend       182        NR_stat64       190                                                                                                    | _NR_clone                                                                          |
| NR_uname125NR_llseek141NR_readv146NR_sched_get_priority_min162NR_mremap167NR_rt_sigreturn173NR_rt_sigprocmask175NR_rt_sigsuspend179NR_rt_sigaltstack190NR_stat64196                                                                                                    |                                                                                    |
| NR_Ilseek141NR_readv146NR_sched_get_priority_min162NR_mremap167NR_rt_sigreturn173NR_rt_sigprocmask175NR_rt_sigsuspend179NR_chown182NR_stat64190                                                                                                    | NR mprotect                                                                        |
| NR_readv146NR_sched_get_priority_min162NR_mremap167NR_rt_sigreturn173NR_rt_sigprocmask175NR_rt_sigtimedwait177NR_rt_sigsuspend179NR_chown182NR_stat64196                                                                                                    |                                                                                    |
| NR_sched_get_priority_min162NR_mremap167NR_rt_sigreturn173NR_rt_sigprocmask175NR_rt_sigtimedwait177NR_rt_sigsuspend179NR_chown182NR_stat64190                                                                                                    | _NR_getdents                                                                       |
| NR_mremap167NR_rt_sigreturn173NR_rt_sigprocmask175NR_rt_sigtimedwait177NR_rt_sigsuspend179NR_chown182NR_sigaltstack190NR_stat64196                                                                                                    | _NR_writev                                                                         |
| NR_rt_sigreturn173NR_rt_sigprocmask175NR_rt_sigtimedwait177NR_rt_sigsuspend179NR_chown182NR_sigaltstack190NR_stat64196                                                                                                    | _NR_nanosleep                                                                      |
| NR_rt_sigprocmask175NR_rt_sigtimedwait177NR_rt_sigsuspend179NR_chown182NR_sigaltstack190NR_stat64196                                                                                                    | _NR_poll                                                                           |
| NR_rt_sigtimedwait177NR_rt_sigsuspend179NR_chown182NR_sigaltstack190NR_stat64196                                                                                                    | _NR_rt_sigaction                                                                   |
| NR_rt_sigsuspend 179<br>NR_chown 182<br>NR_sigaltstack 190<br>NR_stat64 196                                                                                                    | _NR_rt_sigpending                                                                  |
| NR_chown 182<br>NR_sigaltstack 190<br>NR_stat64 196                                                                                                    | _NR_rt_sigqueueinfo                                                                |
| NR_sigaltstack 190<br>NR_stat64 196                                                                                                    | _NR_pread64                                                                        |
| NR_stat64 196                                                                                                    | _NR_getcwd                                                                         |
|                                                                                                    | _NR_ugetrlimit                                                                     |
| NR fotot64 202                                                                                                    | _NR_Istat64                                                                        |
| NR_ISIdI04 202_                                                                                                    | _NR_getdents64                                                                     |
| LNR_fcntl64 205_                                                                                                    | _NR_madvise                                                                        |
| /NR_gettid 221                                                                                                    | _NR_futex                                                                          |
| NR_io_getevents 232 _                                                                                                    | _NR_set_tid_address                                                                |
| NR_exit_group 246 _                                                                                                    | _NR_clock_gettime                                                                  |
| NR_tgkill 252 _                                                                                                    | _NR_statfs64                                                                       |
| NR_ppoll 286 _                                                                                                    | _NR_openat                                                                         |
| )NR_set_robust_list 326 _                                                                                                    | _NR_socket                                                                         |
| NR_bind 328 _                                                                                                    | _NR_connect                                                                        |
| NR_listen 330 _                                                                                                    | _NR_accept                                                                         |
| NR_getsockname 332                                                                                                    | _NR_getpeername                                                                    |
| NR_socketpair 334 _                                                                                                    |                                                                                    |

### Chapter 15. System calls allowed by CodeSafe 5 SEE machines

| Whitelisted System Calls |                  |
|--------------------------|------------------|
| 335NR_sendto             | 336NR_recv       |
| 337NR_recvfrom           | 338NR_shutdown   |
| 339NR_setsockopt         | 340NR_getsockopt |
| 341NR_sendmsg            | 342NR_recvmsg    |
| 343NR_recvmmsg           | 344NR_accept4    |
| 349NR_sendmmsg           | 359NR_getrandom  |
| 365NR_membarrier         |                  |